# <span id="page-0-0"></span>**Dell™ OptiPlex™ 380 – Servicehåndbog – Minitower**

[Arbejde på computeren](file:///C:/data/systems/op380/dk/SM/MT/work.htm) [Specifikationer](file:///C:/data/systems/op380/dk/SM/MT/specs.htm) [Tilføjelse og fjernelse af dele](file:///C:/data/systems/op380/dk/SM/MT/mtparts.htm) **[Systemkortlayout](file:///C:/data/systems/op380/dk/SM/MT/sysbd_diagram.htm) [Systemopsætning](file:///C:/data/systems/op380/dk/SM/MT/bios.htm) [Diagnosticering](file:///C:/data/systems/op380/dk/SM/MT/diags.htm)** 

## **Bemærkninger, forsigtighedsregler og advarsel**

**BEMÆRK:** Angiver vigtige oplysninger om, hvordan du udnytter computeren optimalt.

**FORSIGTIG: Angiver mulig skade på hardware eller tab af data, hvis sikkerhedsanvisningerne ikke følges.** 

**ADVARSEL: Angiver risiko for tingskade, legemsbeskadigelse eller dødsfald.** 

Hvis du har købt en Dell™ n Series-computer, gælder eventuelle referencer til Microsoft® Windows®-operativsystemer i dette dokument ikke.

#### **Oplysningerne i dette dokument kan ændres uden varsel. © 2010 Dell Inc. Alle rettigheder forbeholdes.**

Enhver form for gengivelse af dette materiale er strengt forbudt uden skriftlig tilladelse fra Dell Inc.

Varemærker anvendt i denne tekst: *Dell, DELL-* logoet og *OptiPlex* er varemærker tilhørende Dell Inc. *ATI Radeon* er et varemærke tilhørende Advanced Micro Devices, Inc. *Intel,*<br>Pentium, Celeron og Core er enten varemæ

Andre varemærker og varenavne, der anvendes i dette dokument, kan være varemærker eller varenavne tilhørende deres respektive ejere. Dell Inc. fraskriver sig enhver<br>ophavsret til varemærker eller varenavne udover sine egne

Januar 2010 Rev. A00

#### <span id="page-1-0"></span>**Systemopsætning**

**Dell™ OptiPlex™ 380 – Servicehåndbog – Minitower**

- **[Startmenu](#page-1-1)**
- **O** [Navigationstaster](#page-1-2)
- **O** [Start af System Setup \(Systemopsætning\)](#page-1-3)
- [Simulering af systemopsætning](#page-1-3)
- [Menupunkter i System Setup \(Systemopsætning\)](#page-1-4)

#### <span id="page-1-1"></span>**Startmenu**

Tryk på <F12>, når Dell™-logoet vises, for at få vist en engangsstartmenu med en liste over gyldige startenheder for systemet.

Følgende punkter vises:

**Internal HDD (Intern harddisk) CD/DVD/CD-RW Drive (Cd/dvd/cd-rw-drev) Onboard NIC (Indbygget netværkskort) BIOS Setup (BIOS-opsætning) Diagnostics (Diagnosticering)**

Denne menu er nyttig, hvis du forsøger at starte fra en bestemt enhed eller vil køre en diagnosticering på computeren. Brug af startmenuen ændrer ikke på den startrækkefølge, der er lagret i BIOS.

#### <span id="page-1-2"></span>**Navigationstaster**

Du kan navigere i System Setup (Systemopsætning) ved hjælp af følgende taster.

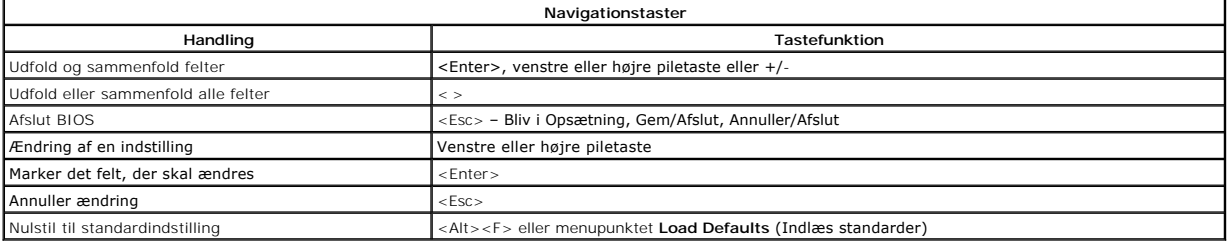

## <span id="page-1-3"></span>**Start af System Setup (Systemopsætning)**

Computeren har følgende indstillinger til opsætning af BIOS og systemopsætning:

- 
- l Åbn en engangsstartmenu ved at trykke på <F12> l Åbn System Setup (Systemopsætning) ved at trykke på <F2>

#### **<F12> Menu**

Tryk pă <F12>, năr Dell™-logoet vises, for at fă vist en engangsstartmenu med en liste over gyldige startenheder for systemet. Menupunkterne Diagnostics<br>(Diagnosticering) og **Enter Setup (Ä**bn opsætning) er også tilgængel

#### **<F2>**

Tryk på <F2> for at åbne System Setup (Systemopsætning) og foretage ændringer i brugerdefinerede indstillinger. Hvis du har problemer med at få adgang til System Setup (Systemopsætning) med denne tast, skal du trykke på <F2>, første gang tastaturindikatoren blinker.

### <span id="page-1-4"></span>**Menupunkter i System Setup (Systemopsætning)**

**BEMÆRK**: Punkterne i menuen System Setup (Systemopsætning) varierer muligvis, afhængigt af computeren, og vises muligvis i en anden rækkefølge.

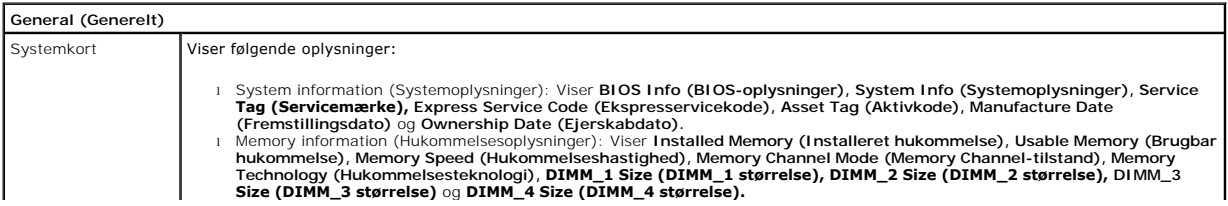

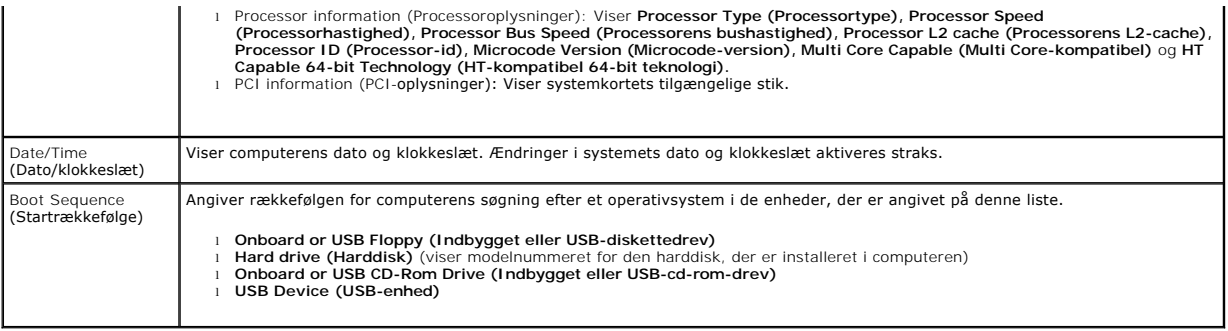

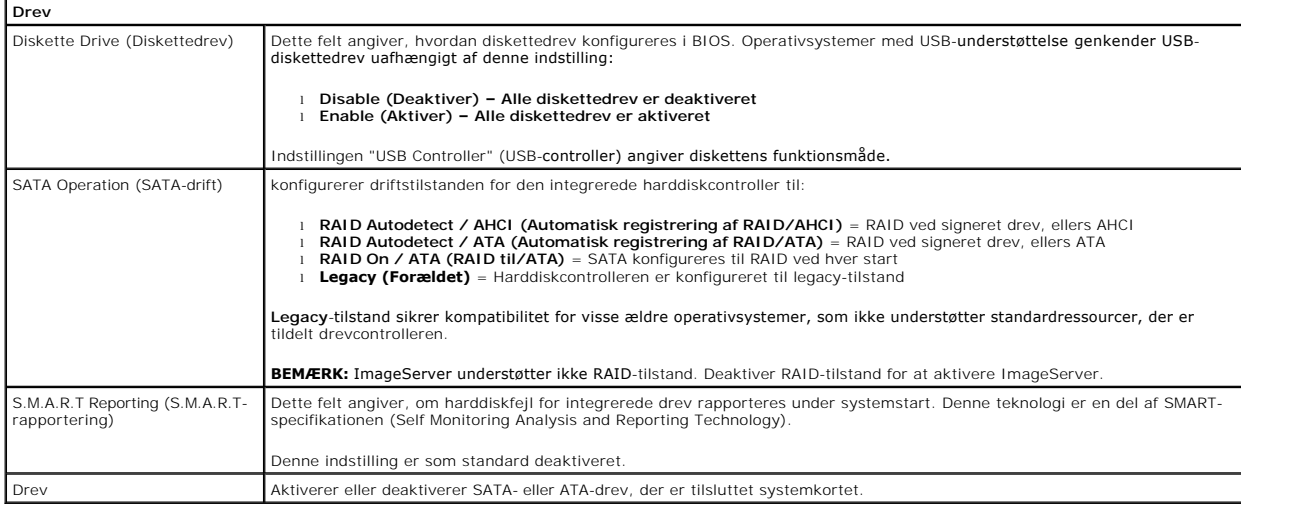

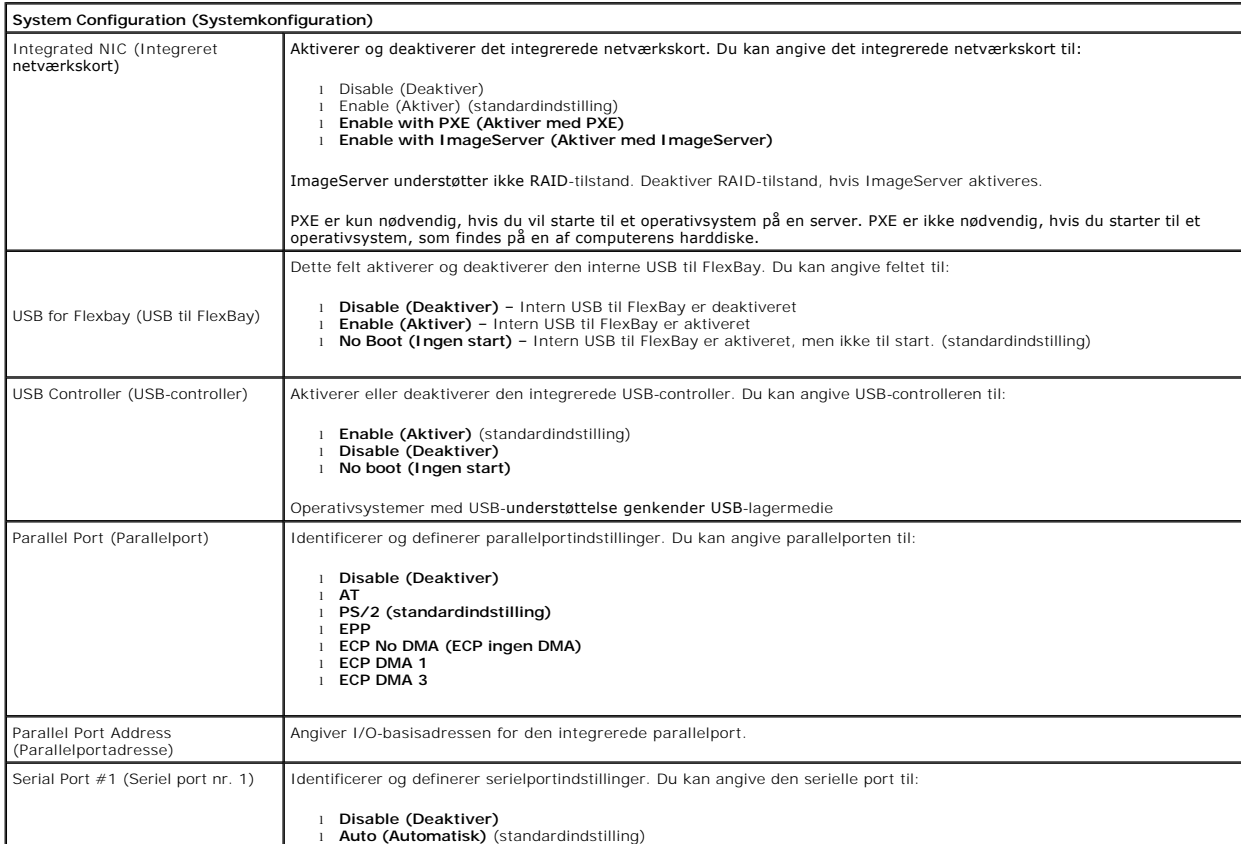

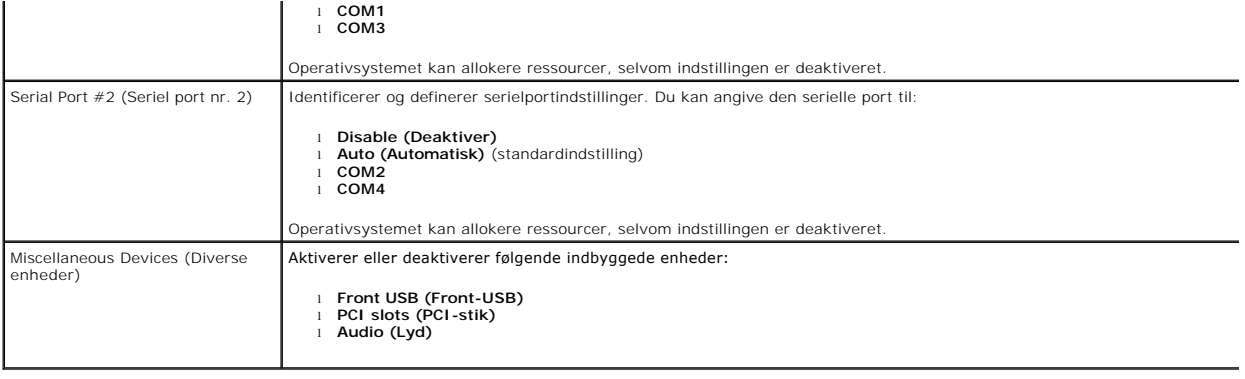

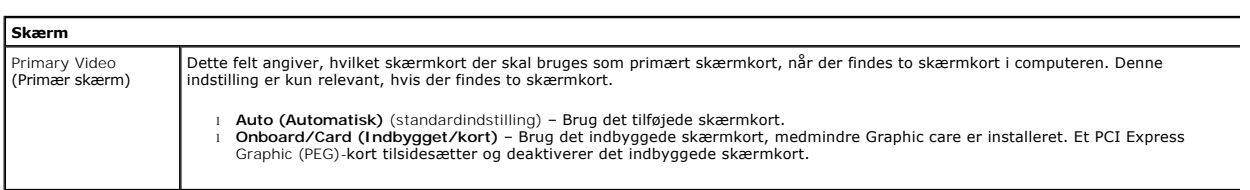

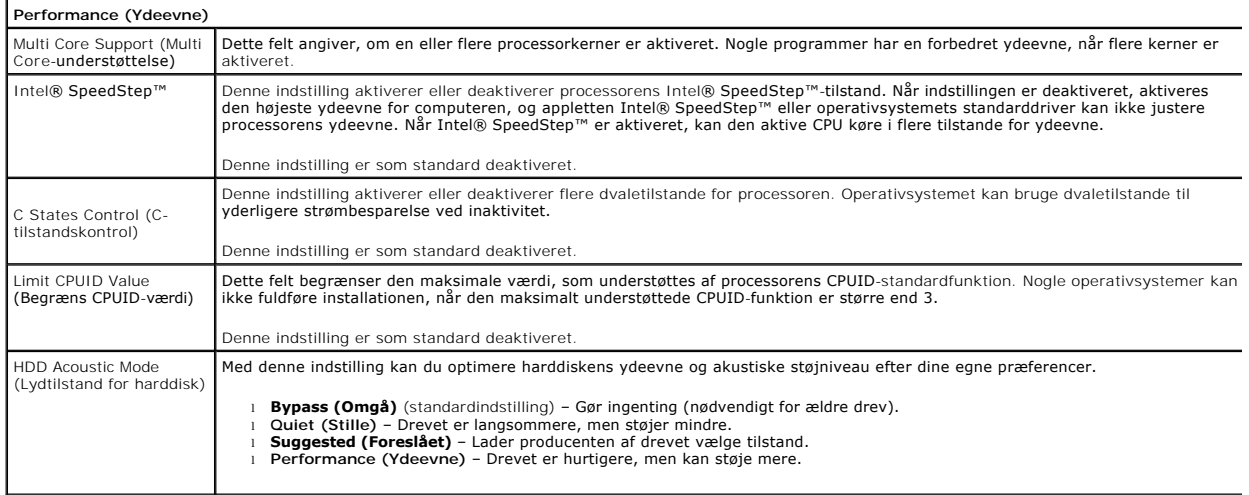

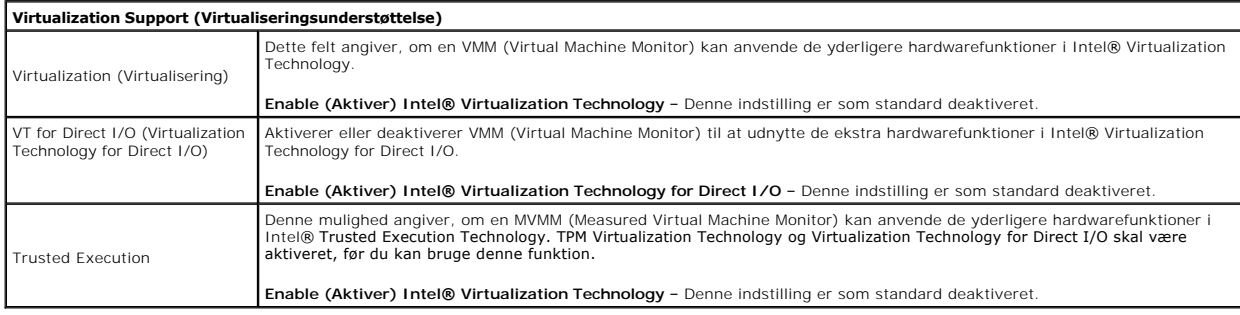

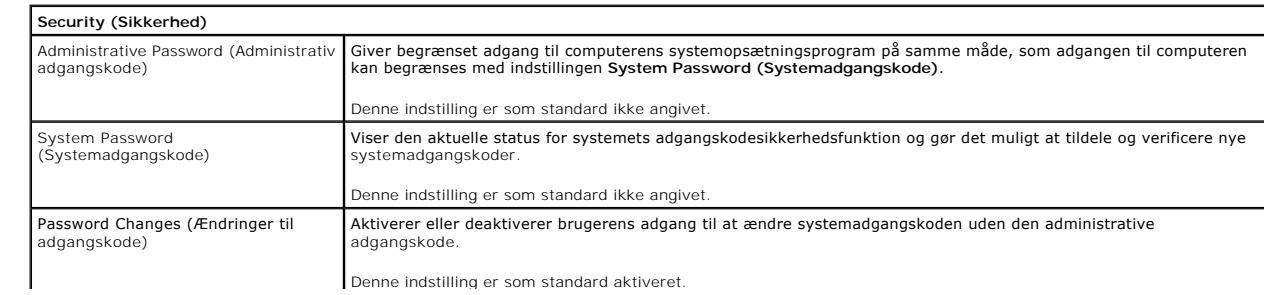

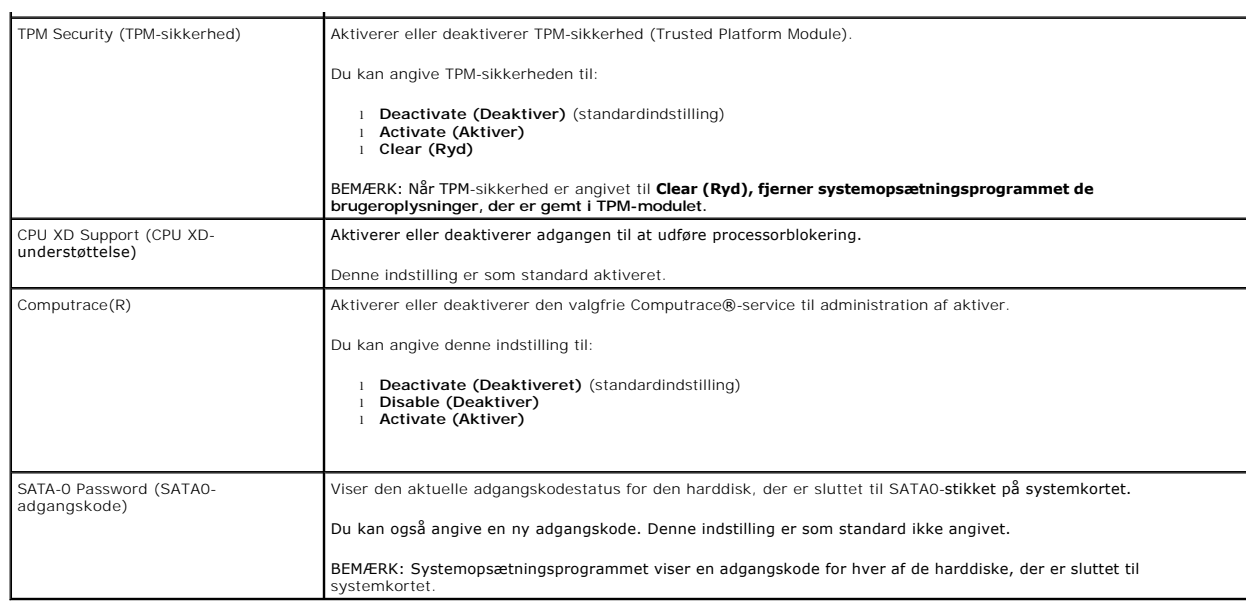

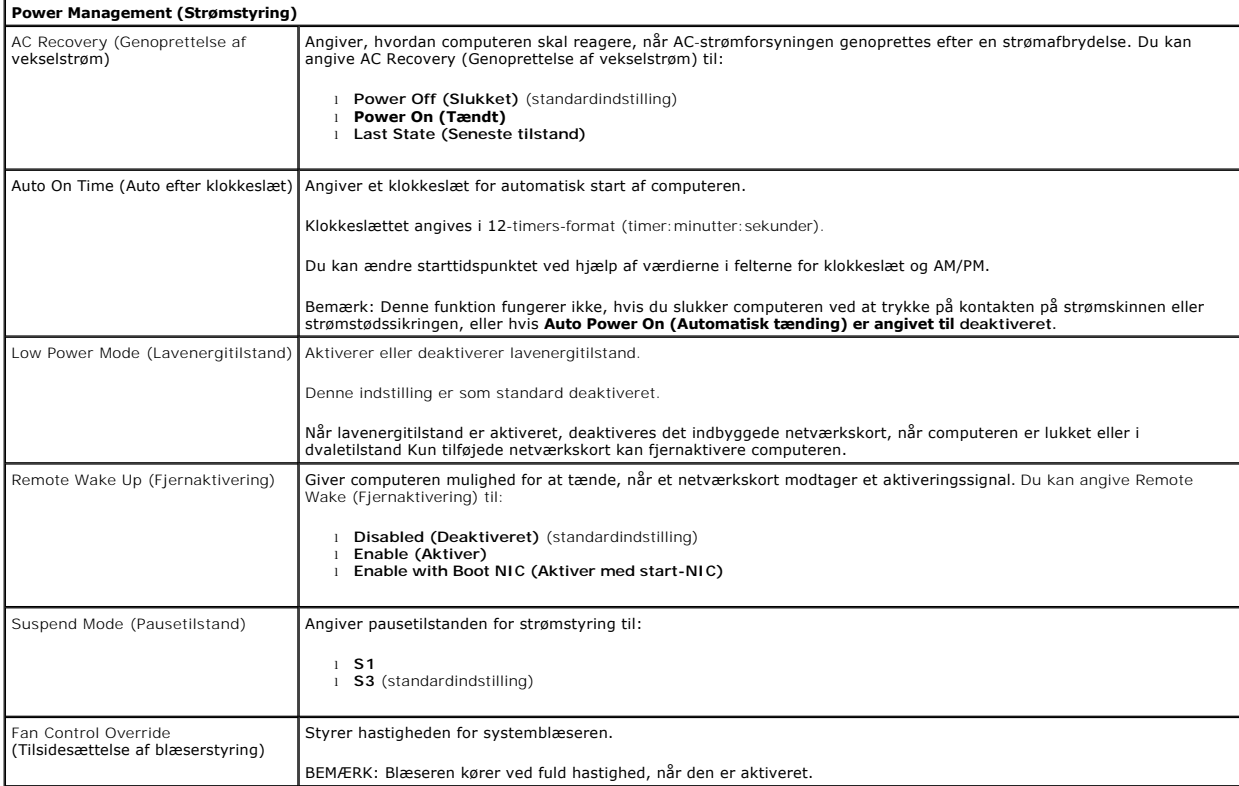

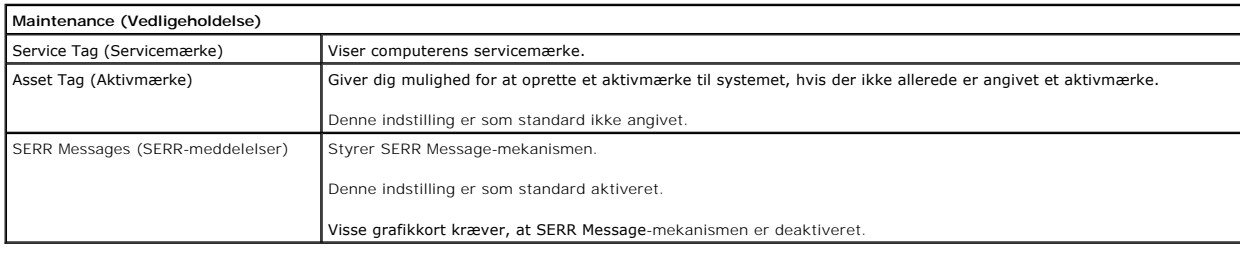

**ImageServer**

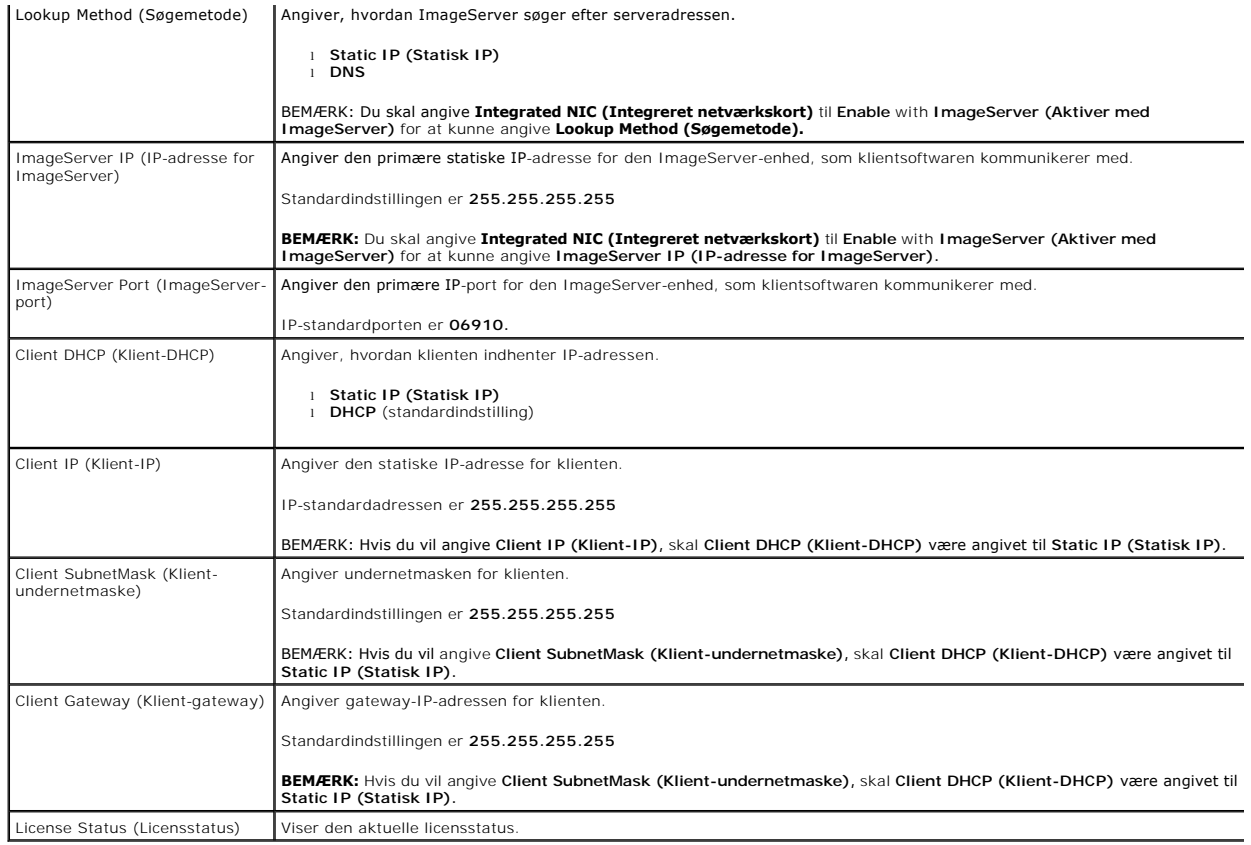

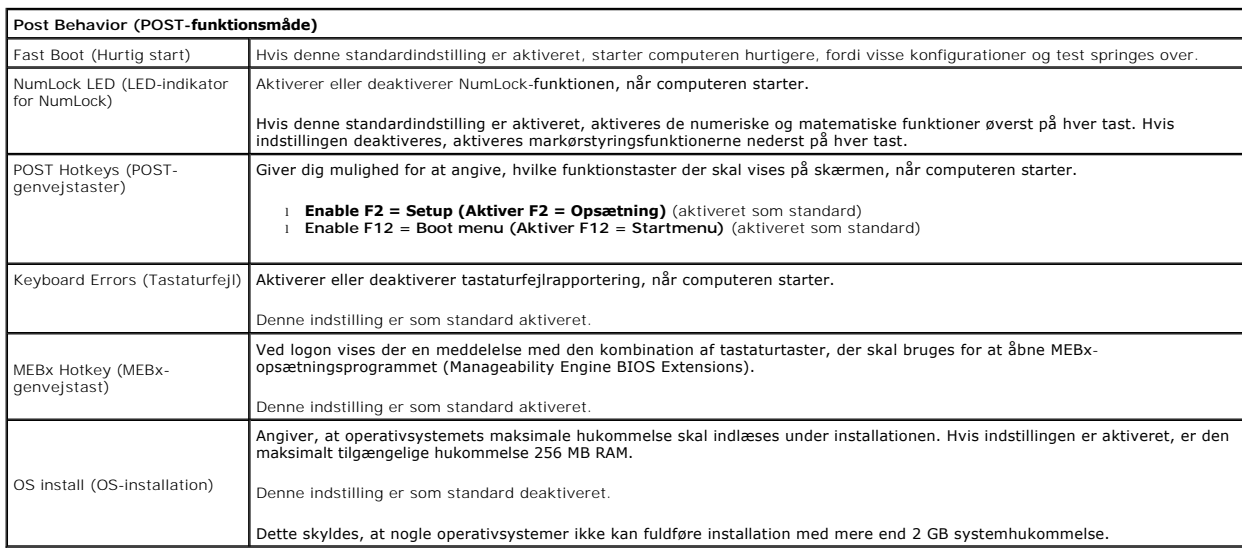

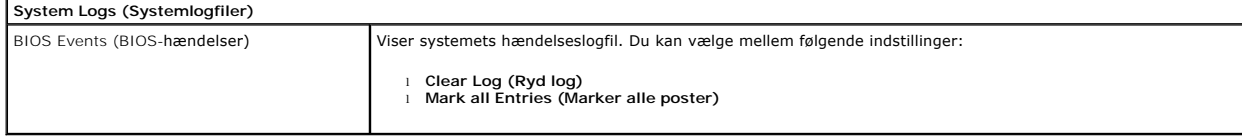

### <span id="page-6-0"></span>**Møntcellebatteri**

**Dell™ OptiPlex™ 380 – Servicehåndbog – Minitower**

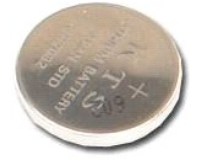

ADVARSEL: Før du udfører arbejde på computerens indvendige dele, skal du læse de sikkerhedsanvisninger, der fulgte med computeren. Du kan<br>finde flere oplysninger om best practices for sikkerhed på webstedet Regulatory Comp

## **Fjernelse af møntcellebatteriet**

1. Følg procedurerne i <u>Før du udfører arbejde på computerens indvendige dele</u>.<br>2. Træk fastholdelsesklemmen væk fra møntcellebatteriet.

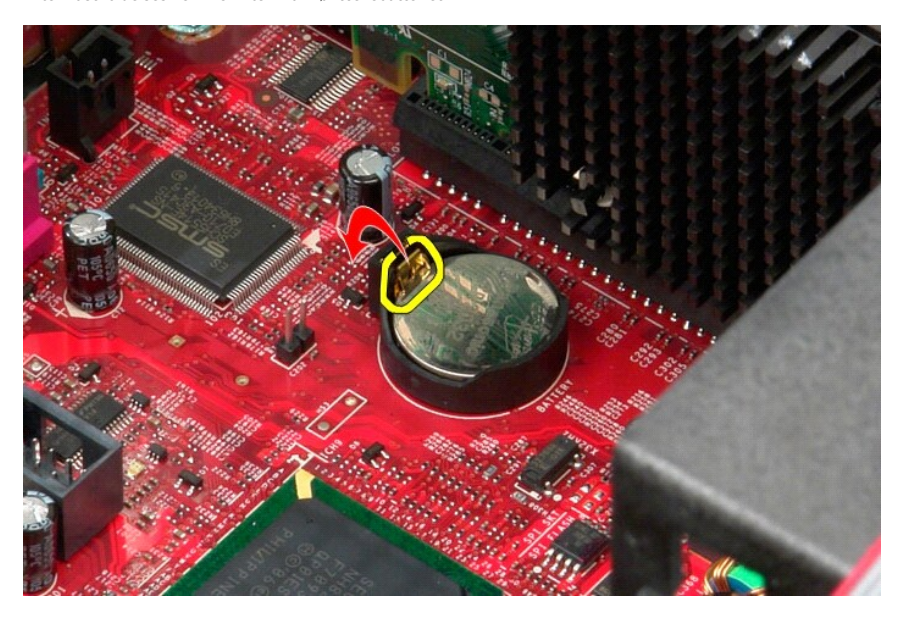

3. Løft møntcellebatteriet ud af soklen, og fjern batteriet fra computeren.

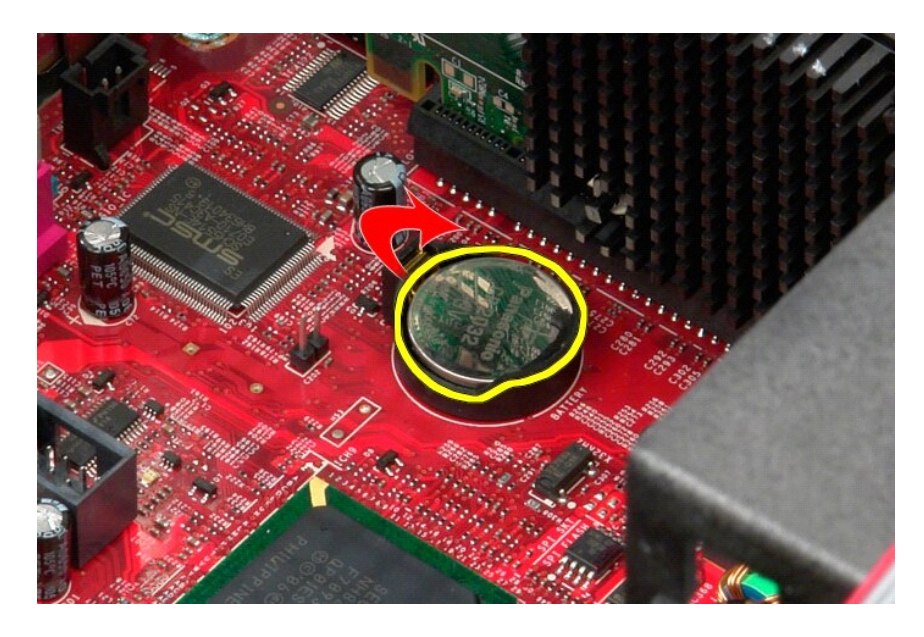

# **Montering af møntcellebatteriet**

Monter møntcellebatteriet ved at udføre ovenstående trin i omvendt rækkefølge.

#### <span id="page-8-0"></span>**Dæksel**

**Dell™ OptiPlex™ 380 – Servicehåndbog – Minitower**

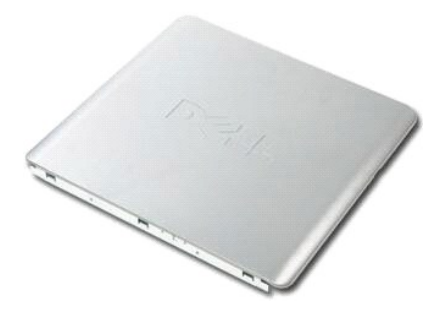

ADVARSEL: Før du udfører arbejde på computerens indvendige dele, skal du læse de sikkerhedsanvisninger, der fulgte med computeren. Du kan<br>finde flere oplysninger om best practices for sikkerhed på webstedet Regulatory Comp

## **Fjernelse af dækslet**

1. Følg procedurerne i <u>Før du udfører arbejde på computerens indvendige dele</u>.<br>2. Træk frigørelseslåsen til dækslet tilbage.

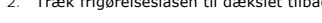

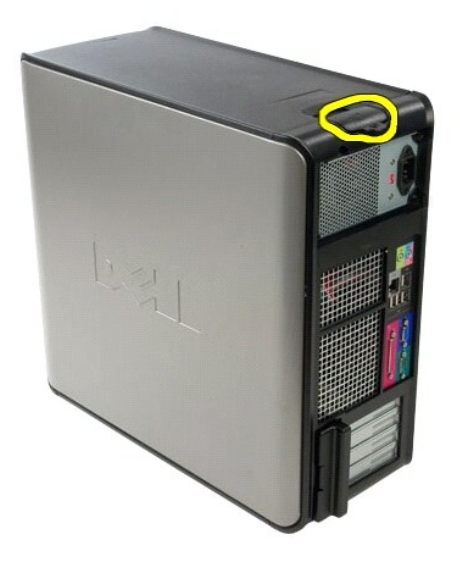

3. Vip den øverste del af dækslet udad.

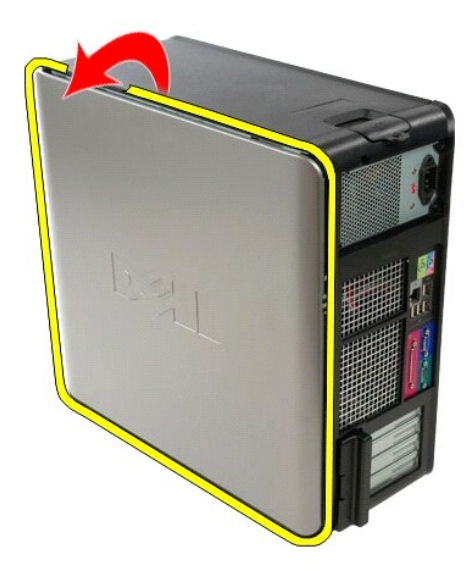

4. Fjern dækslet fra computeren.

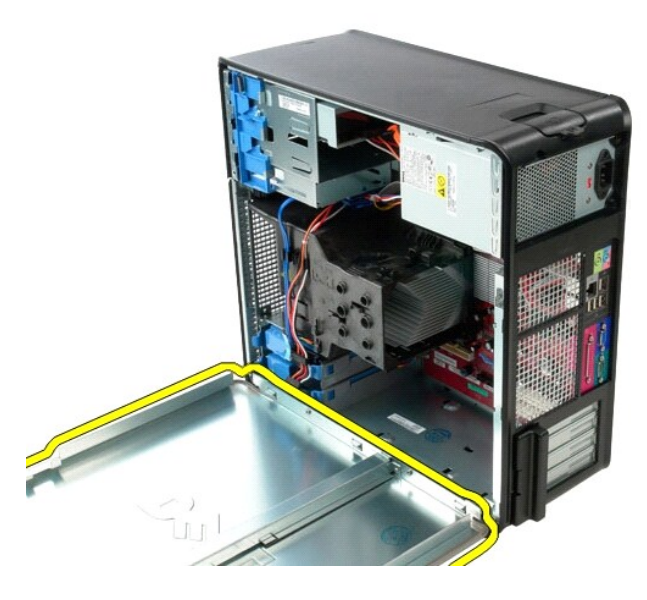

# **Montering af dækslet**

Monter dækslet ved at udføre ovenstående trin i omvendt rækkefølge.

#### <span id="page-10-0"></span>**Diagnosticering**

**Dell™ OptiPlex™ 380 – Servicehåndbog – Minitower**

- **O** [Dell Diagnostics](#page-10-1)
- **O** [Lyskoder for tænd/sluk](#page-11-0)-knap
- **[Bipkoder](#page-11-1)**
- **O** [Diagnosticeringslys](#page-12-0)

#### <span id="page-10-1"></span>**Dell Diagnostics**

#### **Anvendelsesområder for Dell Diagnostics**

Det anbefales, at du udskriver disse procedurer, før du går i gang.

**BEMÆRK:** Dell Diagnostics-softwaren kan kun bruges på Dell-computere.

**BEMÆRK:** Mediet med *drivere og hjælpeprogrammer-* er valgfrit og medfølger muligvis ikke sammen med computeren.

Åbn System Setup (Systemopsætning) (se [Start af System Setup \(Systemopsætning](file:///C:/data/systems/op380/dk/SM/MT/bios.htm)), se oplysningerne om computerens konfiguration, og kontroller, at den enhed, du vil teste, er vist i System Setup, og at den er aktiv.

Start Dell Diagnostics fra harddisken eller fra mediet med *drivere og hjælpeprogrammer*.

#### **Start af Dell Diagnostics fra harddisken**

- 1. Tænd (eller genstart) computeren.
- 2. Tryk straks på F12, så snart DELL-logoet vises.
- **BEMÆRK:** Hvis du får vist en meddelelse om, at der ikke findes nogen partition med diagnosticeringshjælp, skal du køre Dell Diagnostics fra mediet med *drivere og* hjælpeprogrammer.

Hvis du venter for længe, og operativsystemets logo vises, skal du fortsætte med at vente, indtil du ser skrivebordet i Microsoft® Windows®. Luk<br>derefter computeren, og prøv igen.

- 3. Når listen over startenheder vises, skal du fremhæve **Boot to Utility Partition** (Start til hjælpeprogramspartition) og trykke på <Enter>.
- 4. Når **Main Menu** (Hovedmenuen) for Dell Diagnostics vises, skal du vælge den test, du vil køre.

#### **Start af Dell Diagnostics fra mediet med drivere og hjælpeprogrammer**

- 1. Indsæt disken med *drivere og hjælpeprogrammer*.
- 2. Luk computeren, og genstart den.

Tryk straks på F12, så snart DELL-logoet vises.

Hvis du venter for længe, og Windows-logoet vises, skal du fortsætte med at vente, indtil du ser skrivebordet i Windows. Luk derefter computeren, og prøv igen.

**BEMÆRK:** De næste trin ændrer kun startrækkefølgen denne ene gang. I forbindelse med den næste start starter computeren på baggrund af de<br>enheder, som er angivet i opsætningsprogrammet for systemet.

- 3. Når listen over startenheder vises, skal du fremhæve **Onboard or USB CD-ROM Drive** (Integreret eller USB-cd-rom-drev) og trykke på <Enter>.
- 4. Vælg indstillingen **Boot fra CD-ROM** (Start fra cd-rom) i menuen, der vises, og tryk på <Enter>.
- 5. Skriv 1 for at starte menuen, og tryk på <Enter> for at fortsætte.
- 6. Vælg **Run the 32 Bit Dell Diagnostics** (Kør 32-bit Dell Diagnostics) på den nummererede liste. Hvis der vises flere versioner, skal du vælge den version, der passer til din computer.
- 7. Når **Main Menu** (Hovedmenuen) for Dell Diagnostics vises, skal du vælge den test, du vil køre.

#### **Main Menu (Hovedmenu) i Dell Diagnostics**

1. Når Dell Diagnostics er indlæst, og skærmbilledet **Main Menu** (Hovedmenu) vises, skal du klikke på knappen ud for den ønskede indstilling.

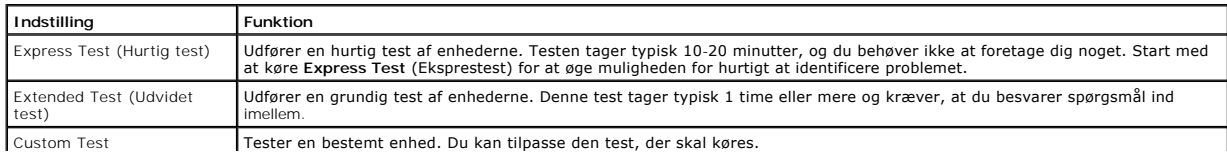

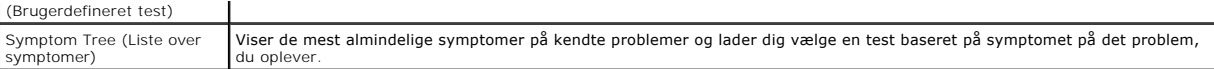

- 2. Hvis der identificeres et problem under en test, vises der en meddelelse med en fejlkode og en beskrivelse af problemet. Skriv fejlkoden og beskrivelsen af problemet ned, og følg vejledningen på skærmen.
- 3. Hvis du kører en test via indstillingen Custom Test (Brugerdefineret test) eller Symptom Tree (Liste over symptomer), kan du finde yderligere<br>oplysninger ved at klikke på den relevante fane i nedenstående tabel.

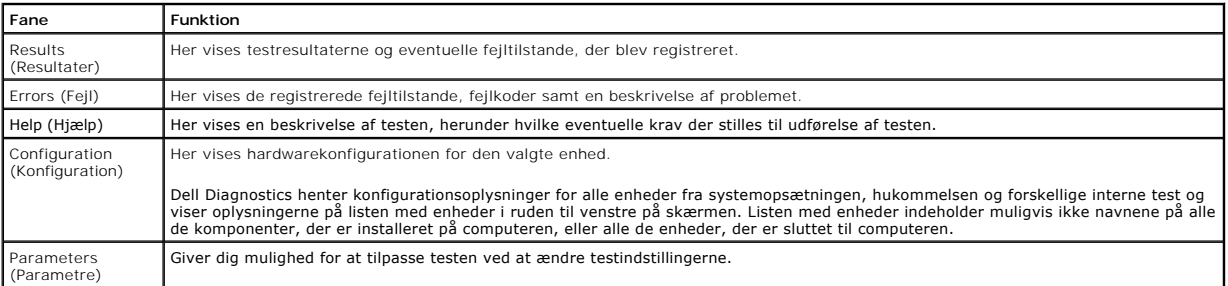

4. Hvis du kører Dell Diagnostics fra disken med *drivere og hjælpeprogrammer*, skal du fjerne disken, når testen er færdig.

5. Luk testskærmbilledet, og vend tilbage til **Main Menu** (Hovedmenu). Hvis du vil afslutte Dell Diagnostics og genstarte computeren, skal du lukke skærmbilledet **Main Menu** (Hovedmenu).

## <span id="page-11-0"></span>**Lyskoder for tænd/sluk-knap**

Diagnosticeringsindikatorerne giver mange flere oplysninger om systemets tilstand, men computeren understøtter også ældre strømtilstande. Strømindikatortilstandene er angivet i følgende tabel.

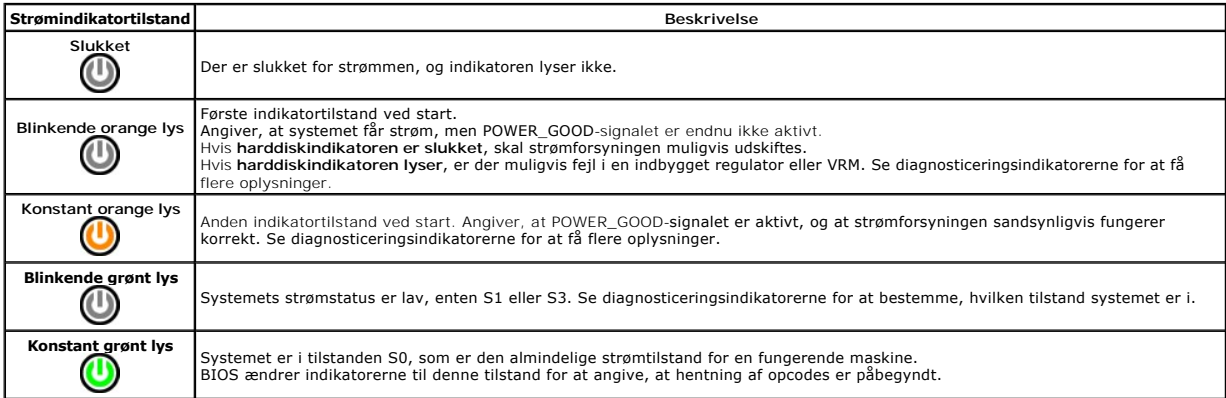

## <span id="page-11-1"></span>**Bipkoder**

Hvis skærmen ikke kan vise fejlmeddelelser under POST, udsender computeren muligvis en række bip, som angiver problemet, eller som kan hjælpe dig med at<br>identificere en defekt komponent eller enhed. Tabellen nedenfor indeh

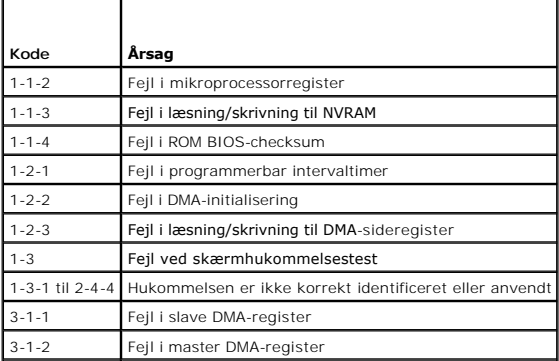

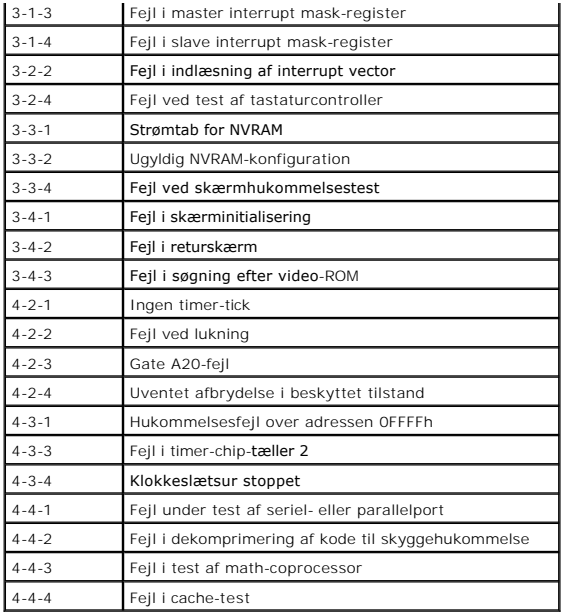

## <span id="page-12-0"></span>**Diagnosticeringslys**

Computeren har fire lysindikatorer, der er mærket 1, 2, 3 og 4, som kan hjælpe dig med at foretage fejlfinding af problemer. Ved normal start af computeren<br>starter lysindikatorerne med at blinke og slukkes derefter. I tilf

**BEMÆRK:** Når computeren har fuldført POST, slukkes alle fire lysindikatorer, før operativsystemet startes.

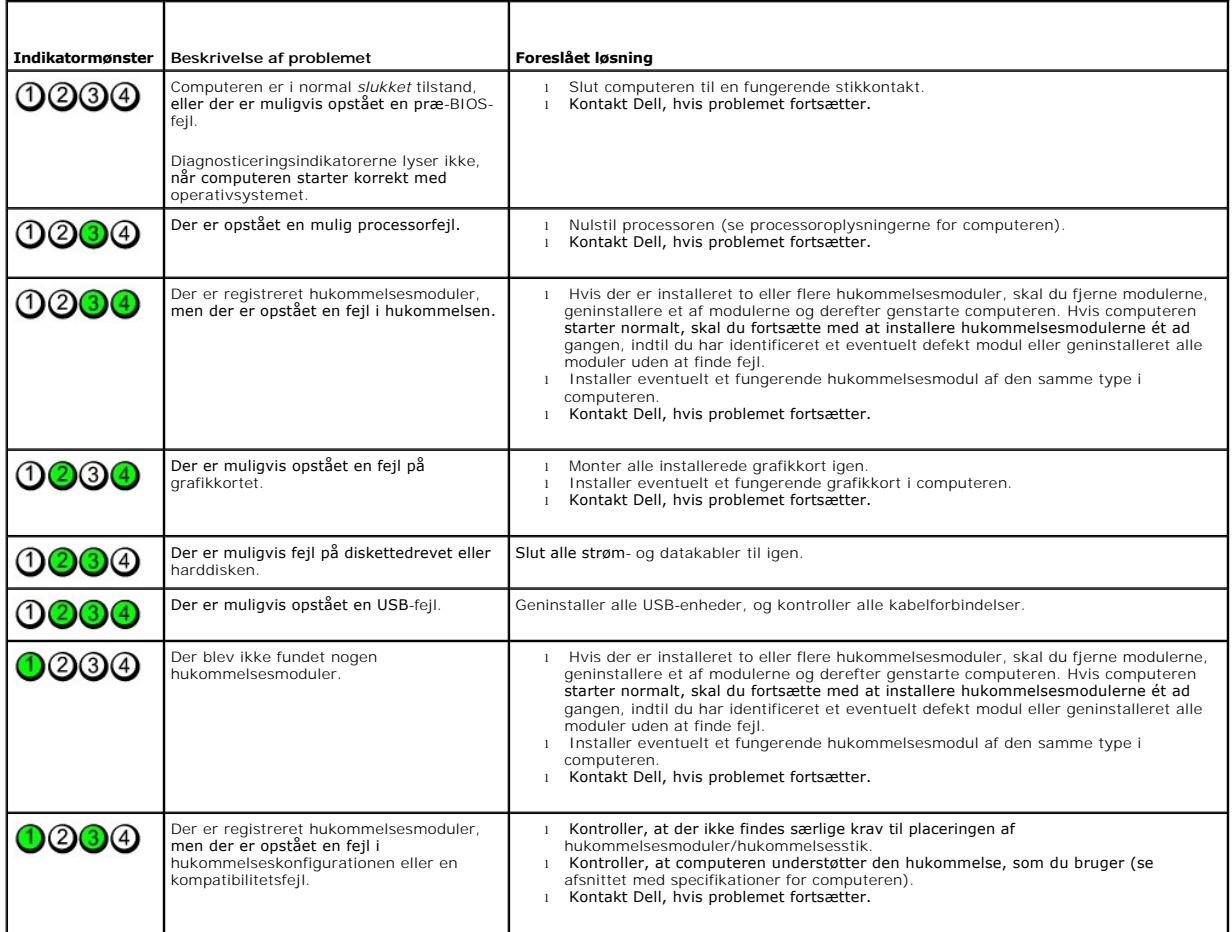

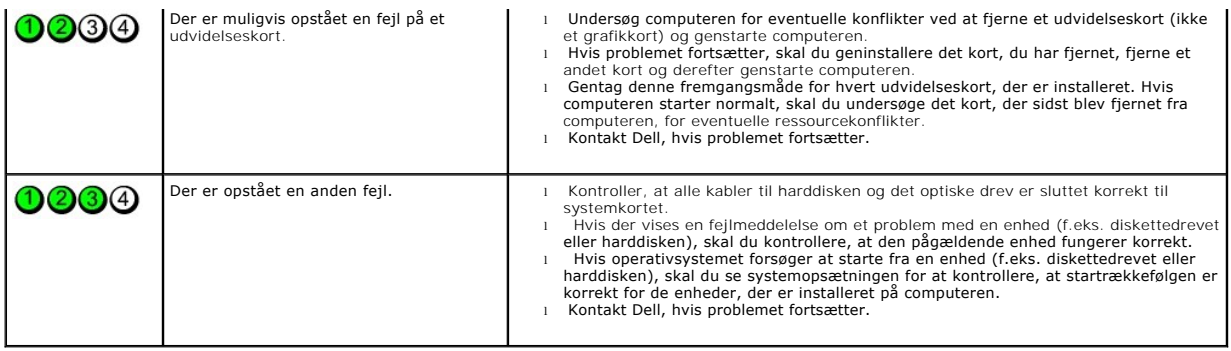

## <span id="page-14-0"></span>**Drevpanel**

**Dell™ OptiPlex™ 380 – Servicehåndbog – Minitower**

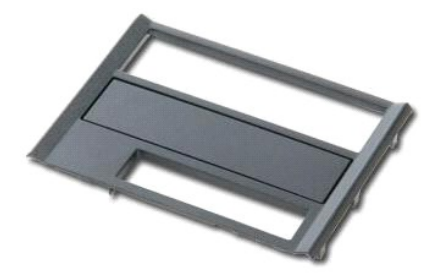

ADVARSEL: Før du udfører arbejde på computerens indvendige dele, skal du læse de sikkerhedsanvisninger, der fulgte med computeren. Du kan<br>finde flere oplysninger om best practices for sikkerhed på webstedet Regulatory Comp

# **Fjernelse af drevpanelet**

- 1. Følg procedurerne i <u>Før du udfører arbejde på computerens indvendige dele</u>.<br>2. Skub frigørelseslåsen til drevet mod bunden af computeren.
- 

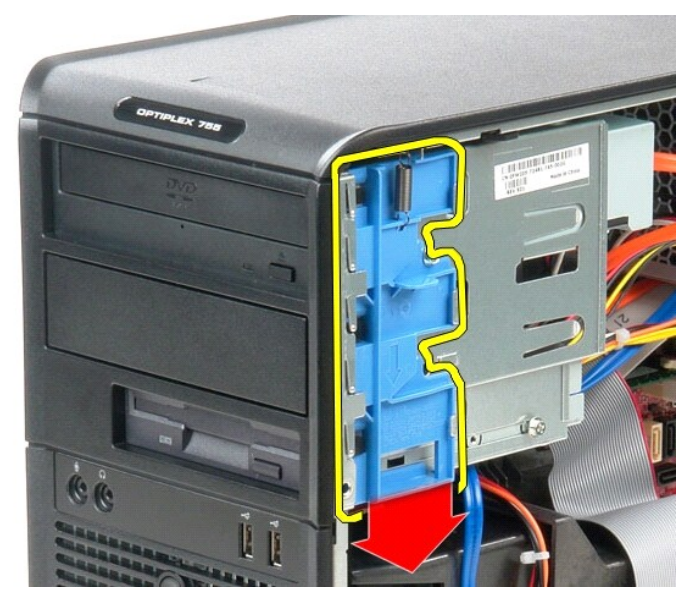

3. Drej drevpanelet ud af computeren.

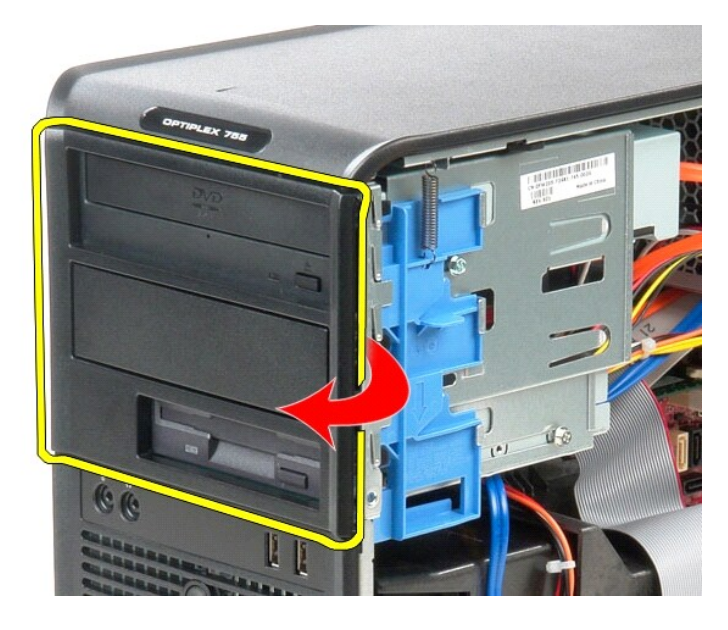

# **Montering af drevpanelet**

Monter drevpanelet ved at udføre ovenstående trin i omvendt rækkefølge.

### <span id="page-16-0"></span>**Harddisk**

**Dell™ OptiPlex™ 380 – Servicehåndbog – Minitower**

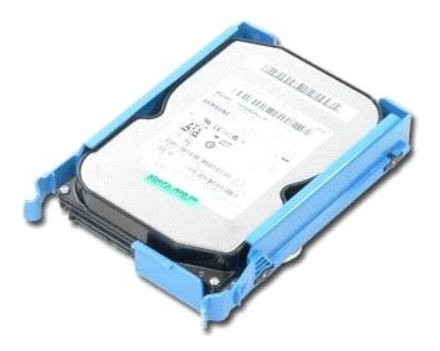

ADVARSEL: Før du udfører arbejde på computerens indvendige dele, skal du læse de sikkerhedsanvisninger, der fulgte med computeren. Du kan<br>finde flere oplysninger om best practices for sikkerhed på webstedet Regulatory Comp

## **Fjernelse af harddisken**

- 1. Følg procedurerne i [Før du udfører arbejde på computerens indvendige dele](file:///C:/data/systems/op380/dk/SM/MT/work.htm#before).
- 2. Fjern <u>drevpanelet</u>.<br>3. Fjern datakablet fra harddisken.

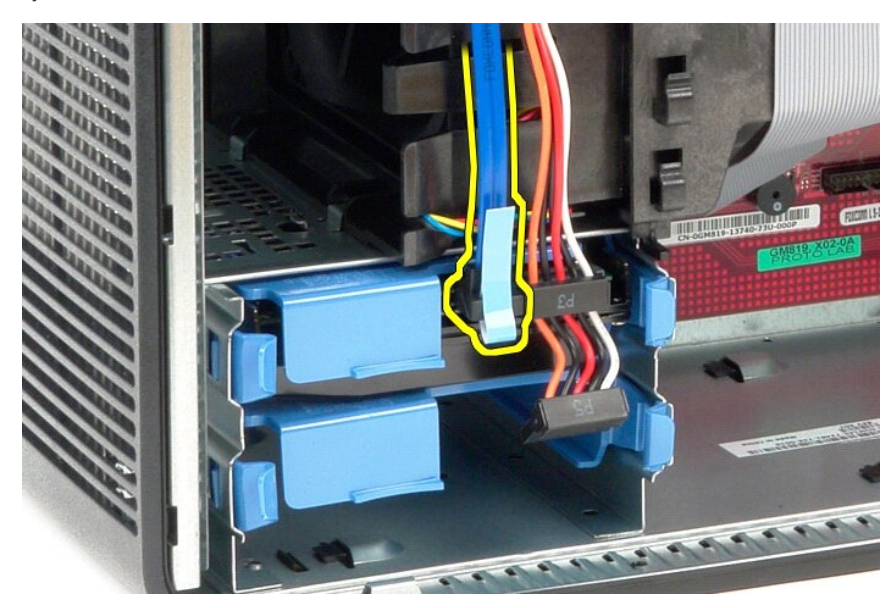

4. Fjern strømkablet fra harddisken.

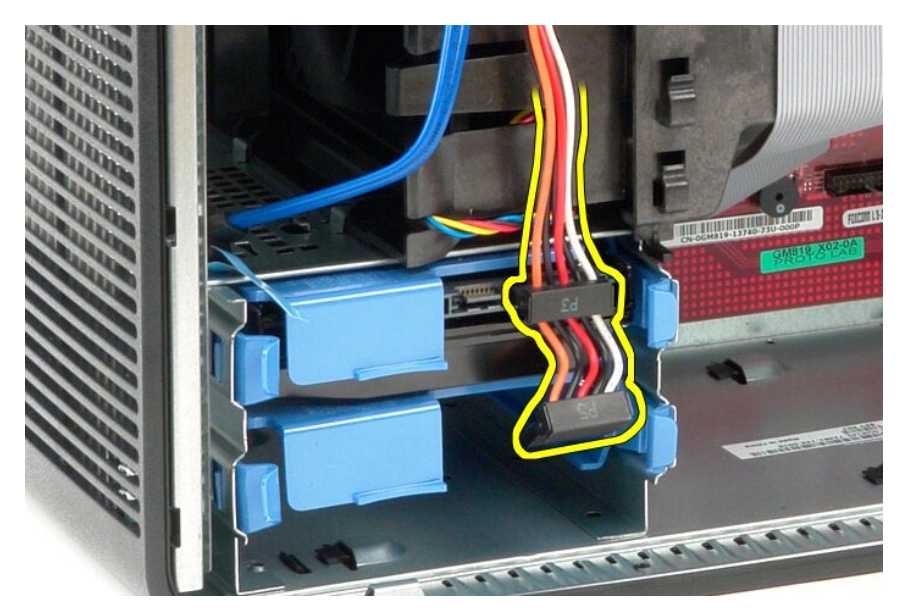

5. Tryk ind på de blå fastgørelsestappe i hver side af harddisken, og skub harddisken ud af computeren.

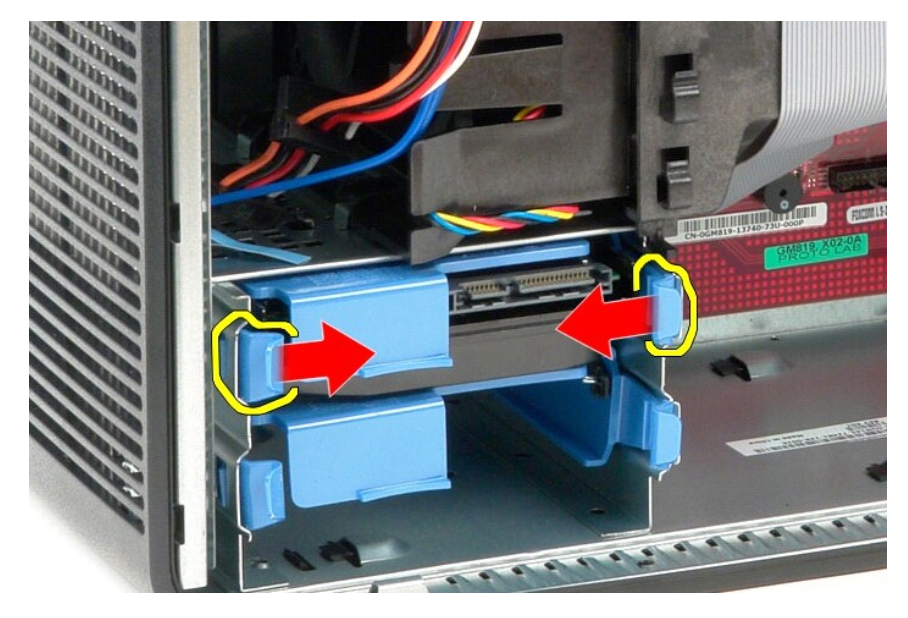

# **Montering af harddisken**

Monter harddisken ved at udføre ovenstående trin i omvendt rækkefølge.

### <span id="page-18-0"></span>**Kølelegeme**

**Dell™ OptiPlex™ 380 – Servicehåndbog – Minitower**

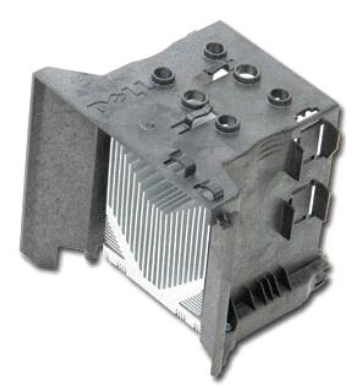

ADVARSEL: Før du udfører arbejde på computerens indvendige dele, skal du læse de sikkerhedsanvisninger, der fulgte med computeren. Du kan<br>finde flere oplysninger om best practices for sikkerhed på webstedet Regulatory Comp

## **Fjernelse af kølelegemet**

- 1. Følg procedurerne i [Før du udfører arbejde på computerens indvendige dele](file:///C:/data/systems/op380/dk/SM/MT/work.htm#before).
- 2. Løsn de to skruer, som fastgør kølelegemet til systemkortet.

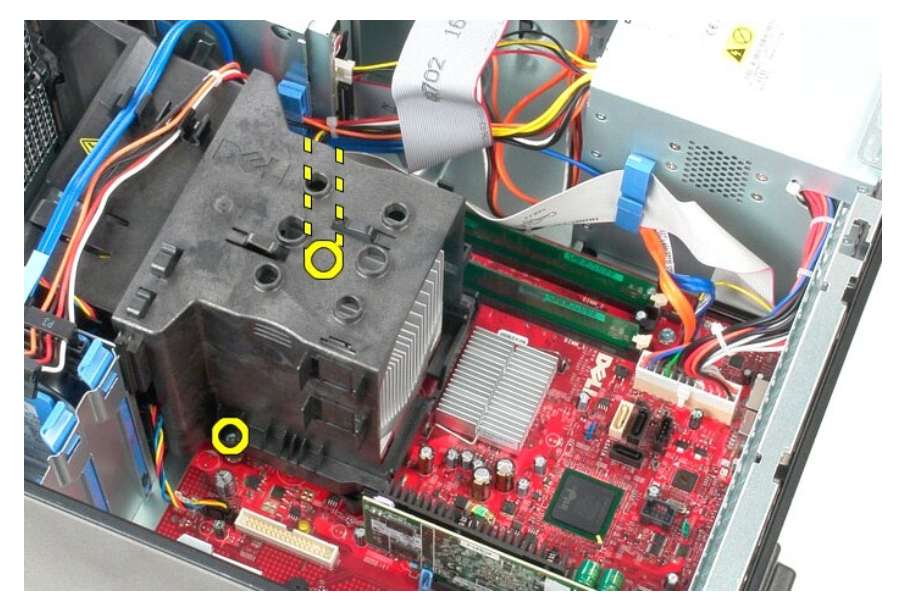

3. Drej kølelegemet mod bagsiden af computeren, og fjern det fra computeren.

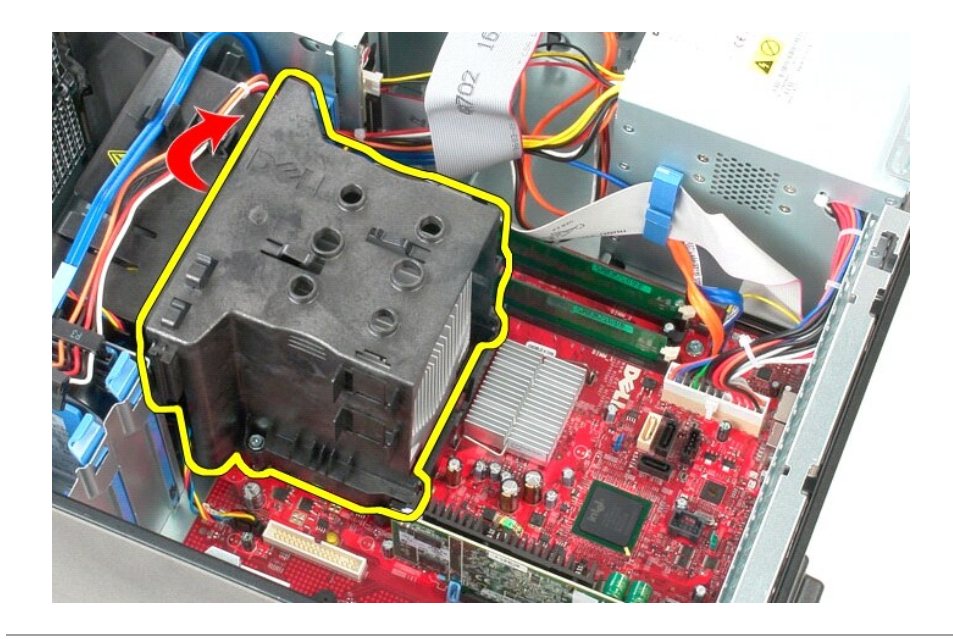

# **Montering af kølelegemet**

Monter kølelegemet ved at udføre ovenstående trin i omvendt rækkefølge.

## <span id="page-20-0"></span>**I/O-panel**

**Dell™ OptiPlex™ 380 – Servicehåndbog – Minitower**

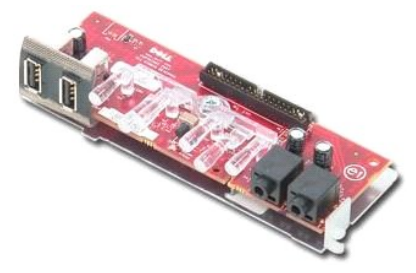

ADVARSEL: Før du udfører arbejde på computerens indvendige dele, skal du læse de sikkerhedsanvisninger, der fulgte med computeren. Du kan<br>finde flere oplysninger om best practices for sikkerhed på webstedet Regulatory Comp

## **Fjernelse af I/O-panelet**

1. Følg procedurerne i <u>Før du udfører arbejde på computerens indvendige dele</u>.<br>2. Fjern datakablet til I/O-panelet fra systemkortet.

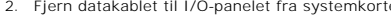

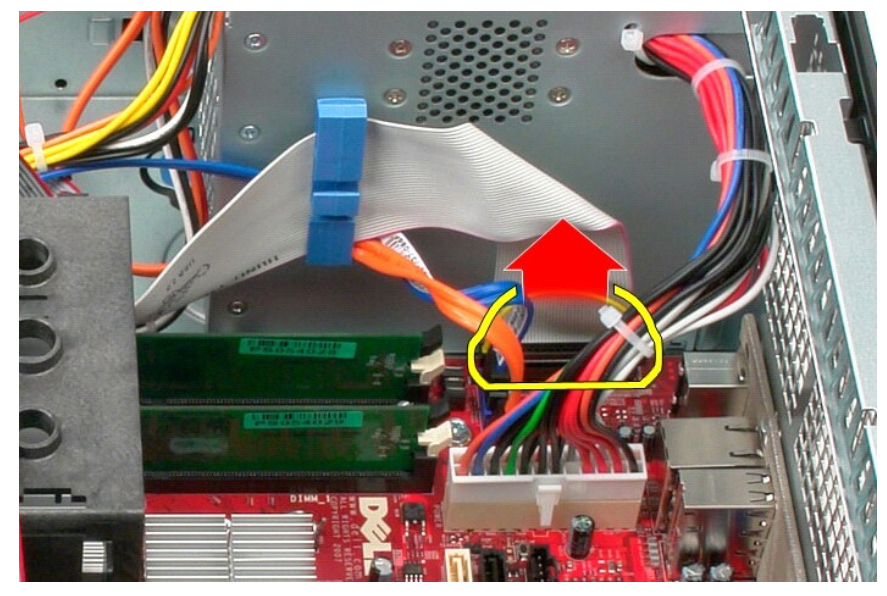

3. Fjern datakablet til I/O-panelet fra kabelføringsklemmen.

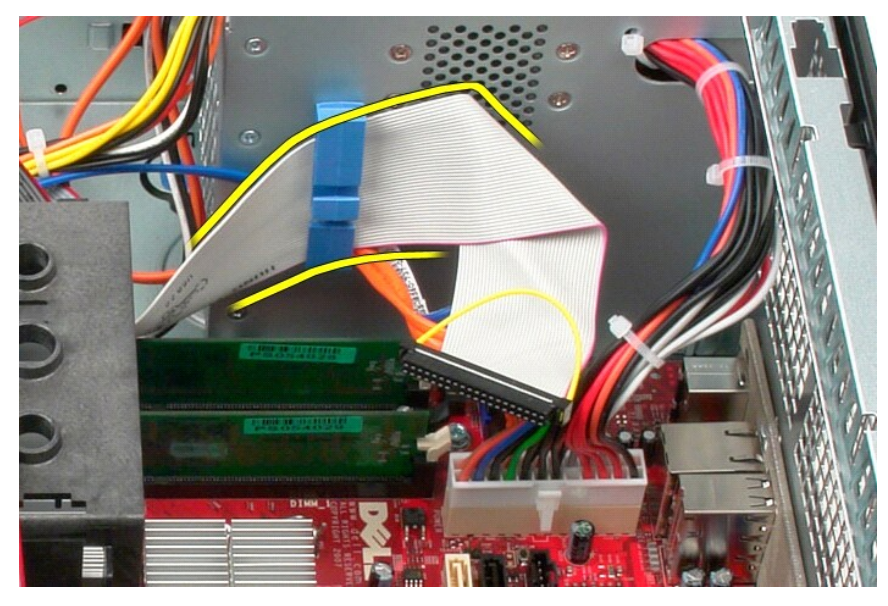

4. Fjern den skrue, som fastgør I/O-panelet til forsiden af computeren.

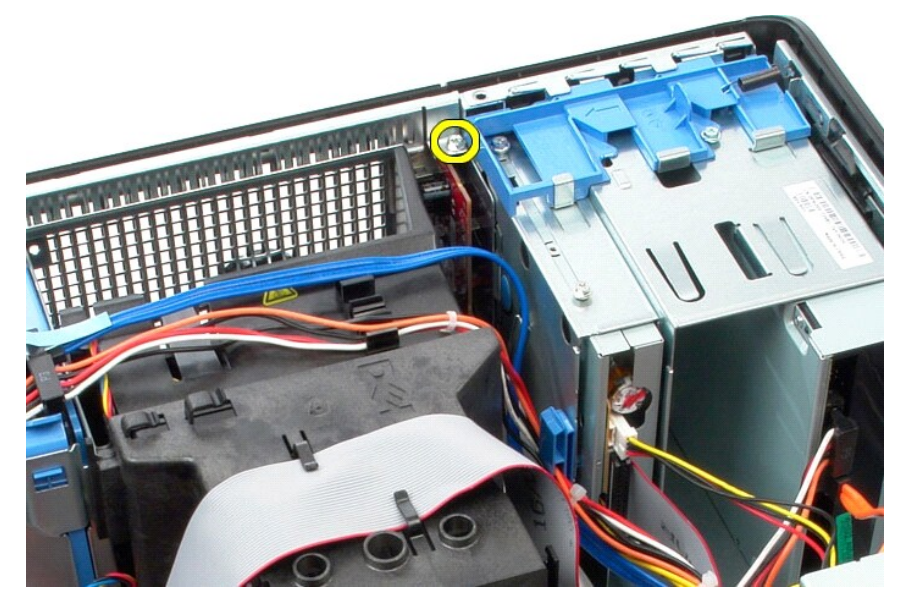

5. Tryk på frigørelseslåsen for at frigøre I/O-panelet fra kabinettet.

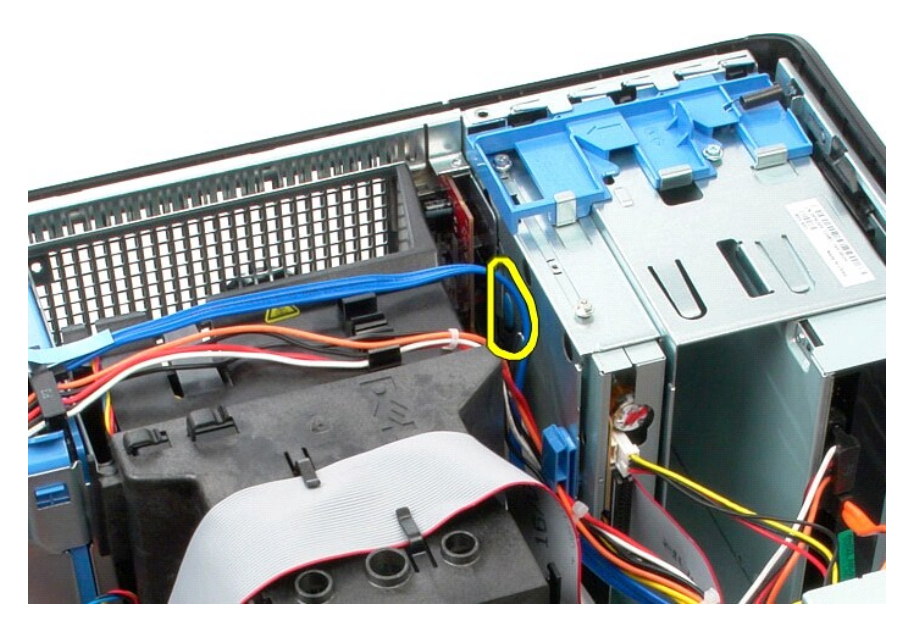

6. Vip I/O-panelet mod bagsiden af computeren.

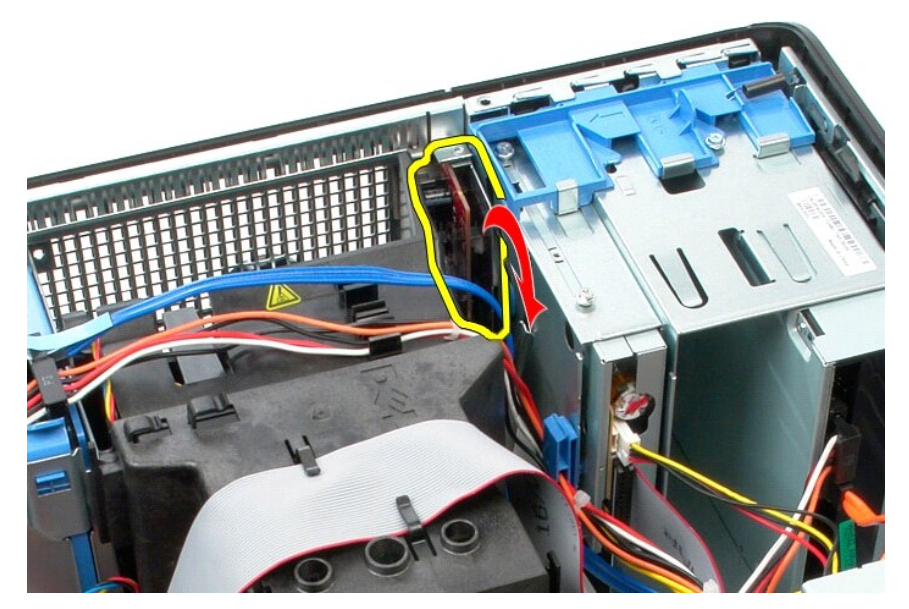

7. Løft I/O-panelet ud af stikket.

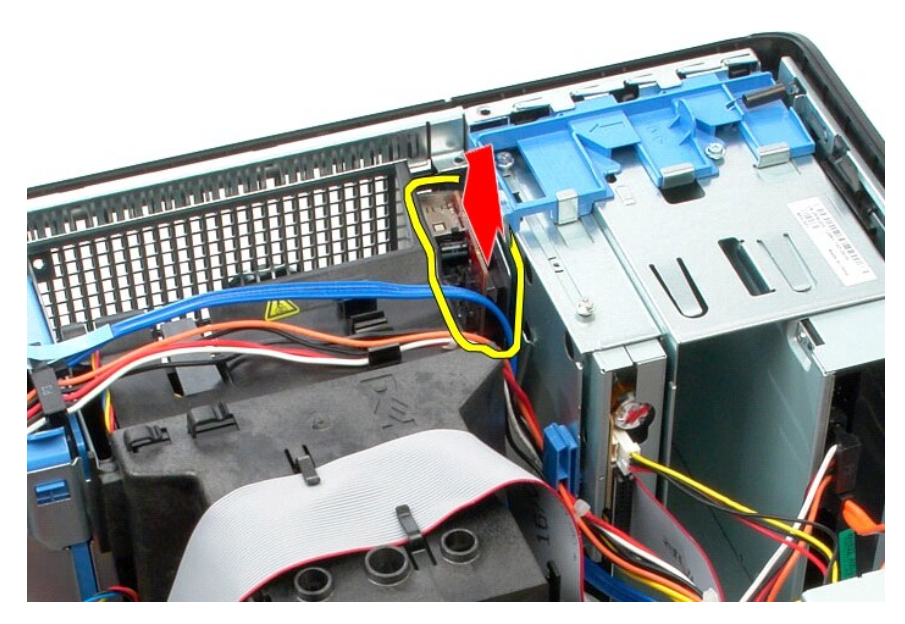

8. Fjern datakablet fra I/O-panelet.

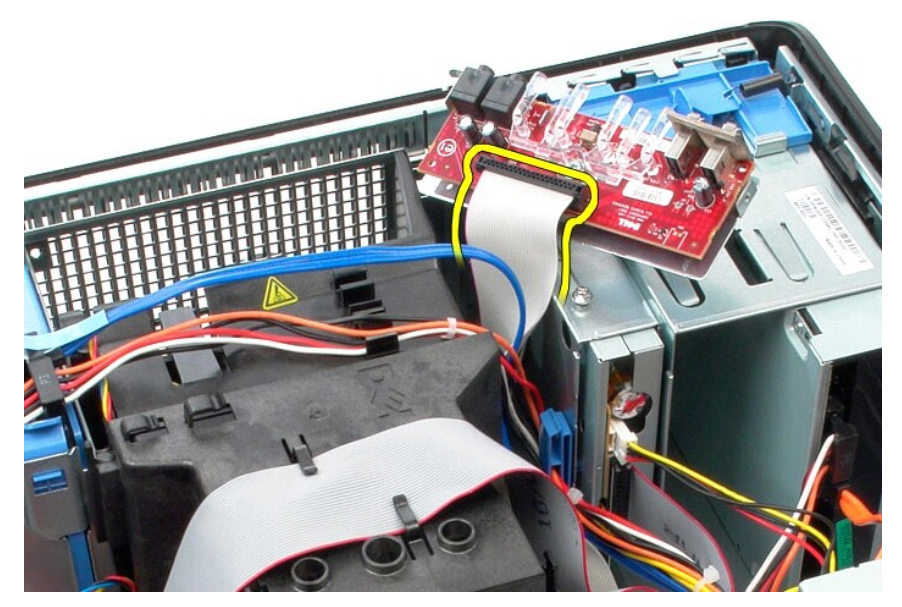

9. Fjern I/O-panelet fra computeren.

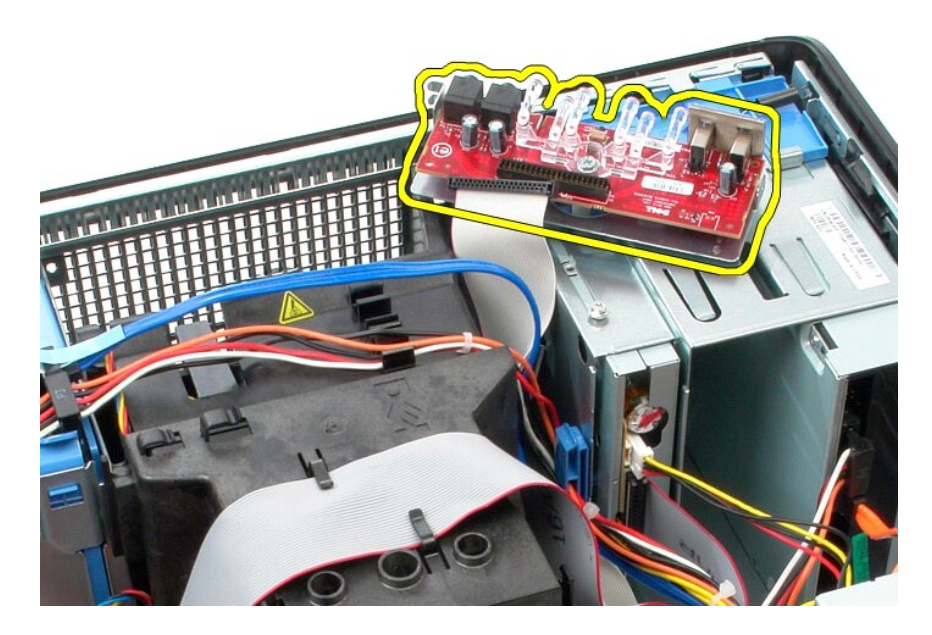

# **Montering af I/O-panelet**

Monter I/O-panelet ved at udføre ovenstående trin i omvendt rækkefølge.

#### <span id="page-25-0"></span>**Hukommelse**

**Dell™ OptiPlex™ 380 – Servicehåndbog – Minitower**

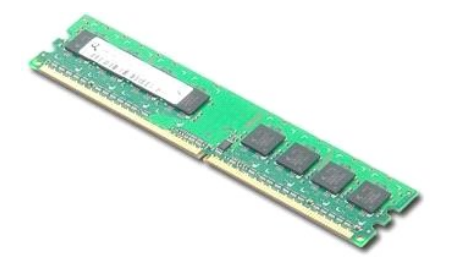

ADVARSEL: Før du udfører arbejde på computerens indvendige dele, skal du læse de sikkerhedsanvisninger, der fulgte med computeren. Du kan<br>finde flere oplysninger om best practices for sikkerhed på webstedet Regulatory Comp

### **Fjernelse af hukommelsesmodul(er)**

1. Følg procedurerne i <u>Før du udfører arbejde på computerens indvendige dele</u>.<br>2. Tryk fastgørelsesklemmerne ned for at frigøre hukommelsesmodulet.

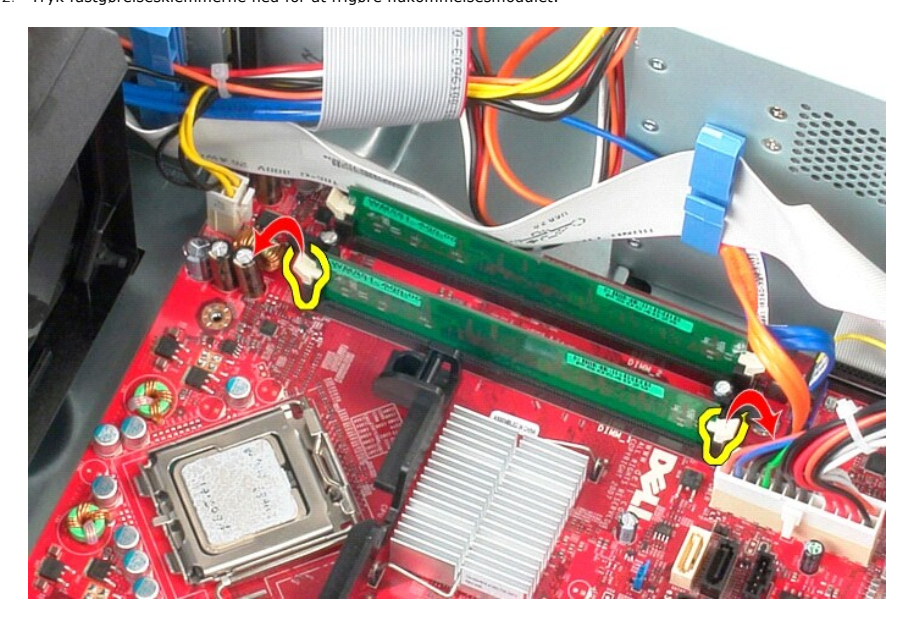

3. Løft hukommelsesmodulet ud af stikket på systemkortet, og fjern det fra computeren.

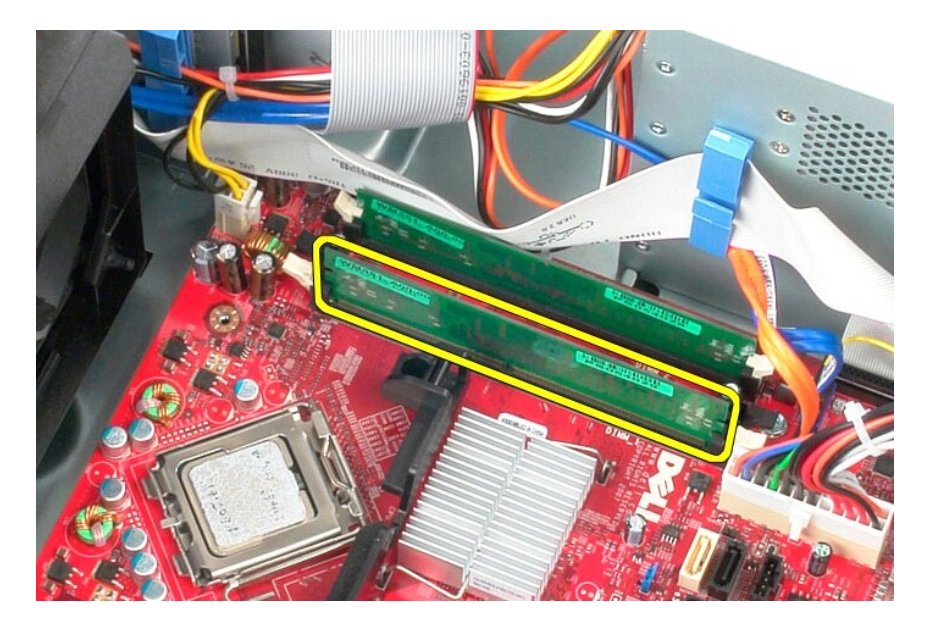

# **Montering af hukommelsesmodul(er)**

Monter hukommelsesmodulet eller hukommelsesmodulerne ved at udføre ovenstående trin i omvendt rækkefølge.

#### <span id="page-27-0"></span>**Fjernelse og montering af dele Dell™ OptiPlex™ 380 – Servicehåndbog – Minitower**

- **O** [Dæksel](file:///C:/data/systems/op380/dk/SM/MT/cover.htm) **Møntcellebatteri**<br>O<u>Møntcellebatteri</u>
- [Optisk drev](file:///C:/data/systems/op380/dk/SM/MT/optical_drive.htm)
- 
- **O** [Skærmkort](file:///C:/data/systems/op380/dk/SM/MT/video_card.htm)  $\overline{\bullet}$  [Harddisk](file:///C:/data/systems/op380/dk/SM/MT/hard_drive.htm)
- [Kølelegeme](file:///C:/data/systems/op380/dk/SM/MT/heatsink.htm)
	- **[Processor](file:///C:/data/systems/op380/dk/SM/MT/processor.htm)**

O [Drevpanel](file:///C:/data/systems/op380/dk/SM/MT/drive_cover.htm) ● Hukommelsesmodul

Blæser [I/O-panel](file:///C:/data/systems/op380/dk/SM/MT/io_panel.htm)

[Systemkort](file:///C:/data/systems/op380/dk/SM/MT/system_board.htm)

 $\overline{\text{Strgmforsyning}}$ 

## <span id="page-28-0"></span>**Optisk drev**

**Dell™ OptiPlex™ 380 – Servicehåndbog – Minitower**

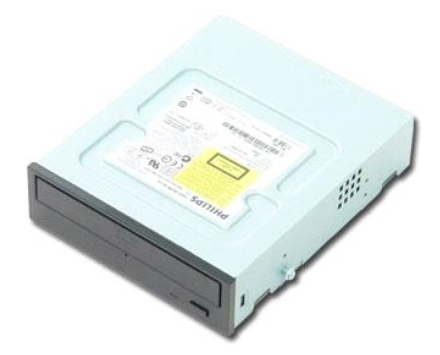

ADVARSEL: Før du udfører arbejde på computerens indvendige dele, skal du læse de sikkerhedsanvisninger, der fulgte med computeren. Du kan<br>finde flere oplysninger om best practices for sikkerhed på webstedet Regulatory Comp

## **Fjernelse af det optiske drev**

**BEMÆRK:** Du skal muligvis installere Adobe Flash Player fra Adobe.com for at få vist følgende illustrationer.

- 1. Følg procedurerne i <u>Før du udfører arbejde på computerens indvendige dele</u>.<br>2. Fjern <u>drevpanelet</u>.<br>3. Fjern strømkablet fra det optiske drev.
- 

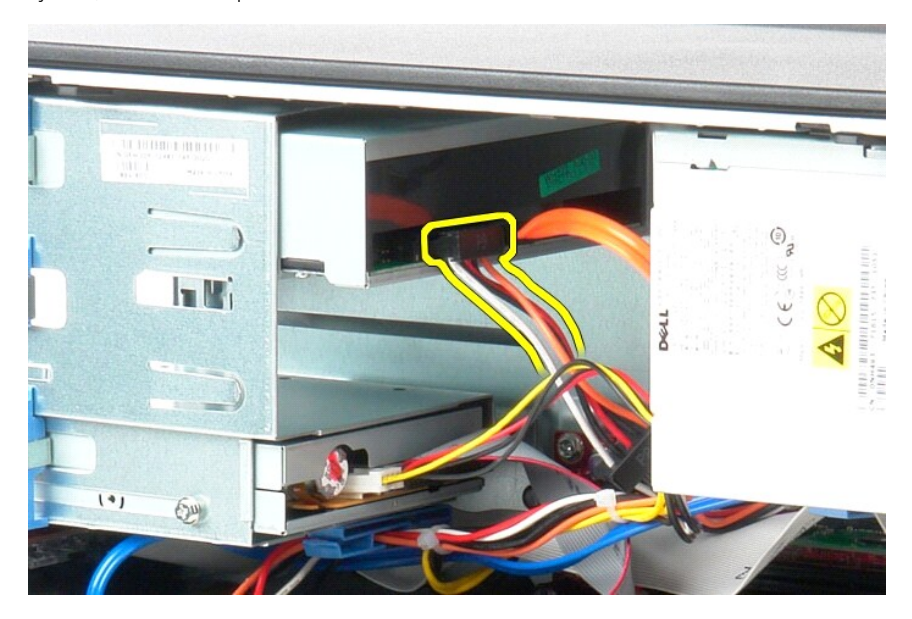

4. Fjern SATA-kablet fra det optiske drev.

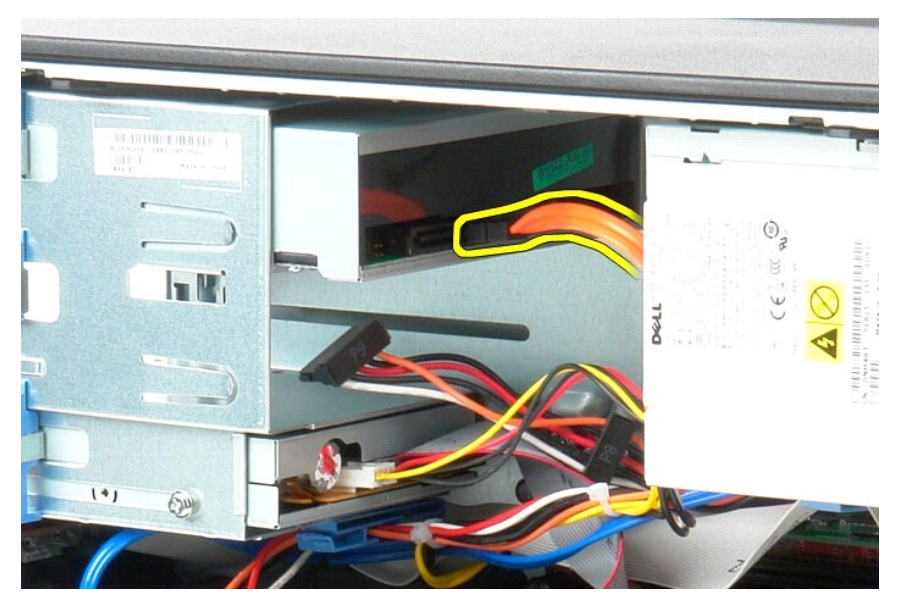

5. Skub frigørelseslåsen til drevet mod bunden af computeren, og skub det optiske drev ud af computeren.

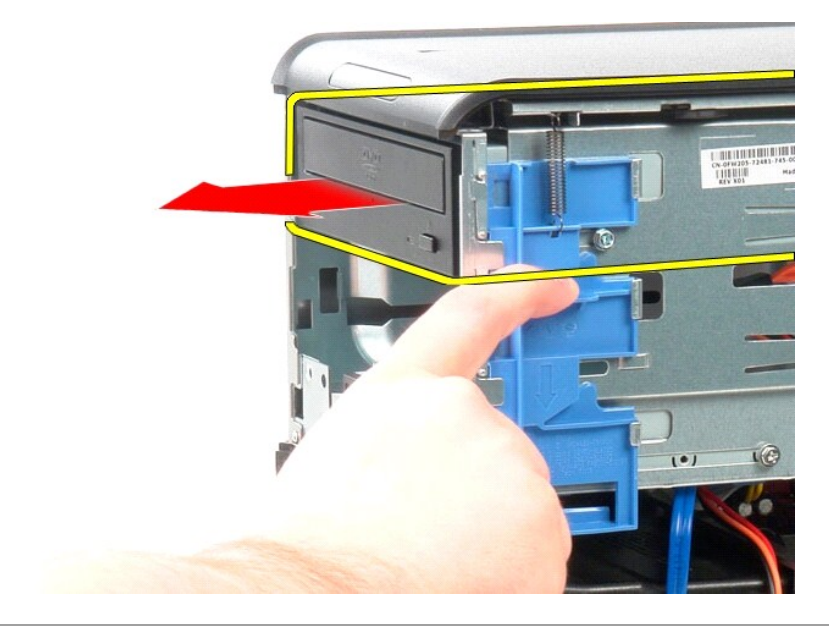

# **Montering af det optiske drev**

Monter det optiske drev ved at udføre ovenstående trin i omvendt rækkefølge.

#### <span id="page-30-0"></span>**Strømforsyning**

**Dell™ OptiPlex™ 380 – Servicehåndbog – Minitower**

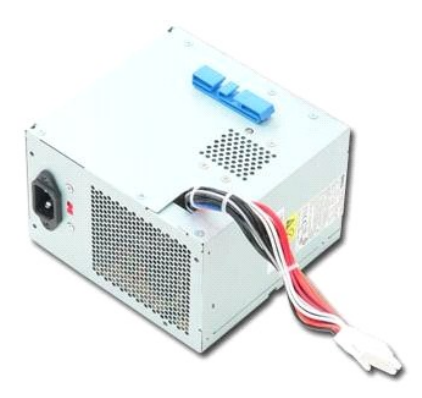

ADVARSEL: Før du udfører arbejde på computerens indvendige dele, skal du læse de sikkerhedsanvisninger, der fulgte med computeren. Du kan<br>finde flere oplysninger om best practices for sikkerhed på webstedet Regulatory Comp

## **Fjernelse af strømforsyningen**

1. Følg procedurerne i <u>Før du udfører arbejde på computerens indvendige dele</u>.<br>2. Fjern de skruer, som fastgør strømforsyningen til bagsiden af kabinettet.

![](_page_30_Picture_7.jpeg)

3. Fjern strømkablet til harddisken fra harddisken.

![](_page_31_Picture_0.jpeg)

4. Fjern strømkablet til det optiske drev fra harddisken.

![](_page_31_Picture_2.jpeg)

5. Fjern processorstrømkablet fra systemkortet.

![](_page_32_Picture_0.jpeg)

6. Fjern hovedstrømkablet fra systemkortet.

![](_page_32_Picture_2.jpeg)

7. Fjern datakablet til I/O-panelet fra kabelføringsklemmen i bunden af strømforsyningen.

![](_page_33_Picture_0.jpeg)

8. Fjern eventuelle datakabler fra kabelføringen i bunden af strømforsyningen.

![](_page_33_Picture_2.jpeg)

9. Tryk på frigørelseslåsen, som fastgør strømforsyningen til kabinettet.

![](_page_34_Picture_0.jpeg)

10. Skub strømforsyningen mod forsiden af computeren, og løft strømforsyningen op og væk fra computeren.

![](_page_34_Picture_2.jpeg)

# **Montering af strømforsyningen**

Monter strømforsyningen ved at udføre ovenstående trin i omvendt rækkefølge.

<span id="page-35-0"></span>**Processor Dell™ OptiPlex™ 380 – Servicehåndbog – Minitower**

![](_page_35_Picture_2.jpeg)

ADVARSEL: Før du udfører arbejde på computerens indvendige dele, skal du læse de sikkerhedsanvisninger, der fulgte med computeren. Du kan<br>finde flere oplysninger om best practices for sikkerhed på webstedet Regulatory Comp

## **Fjernelse af processoren**

1. Følg procedurerne i <u>Før du udfører arbejde på computerens indvendige dele</u>.<br>2. Tryk frigørelseshåndtaget til processoren ned og ud for at frigøre processordækslet.

![](_page_35_Picture_6.jpeg)

3. Løft processordækslet.

![](_page_36_Picture_0.jpeg)

4. Fjern processoren fra soklen på systemkortet.

![](_page_36_Picture_2.jpeg)

**FORSIGTIG**: **Vær forsigtig, når du monterer processoren, så du ikke kommer til at berøre eller tabe genstande ned på benene i soklen.** 

# **Montering af processoren**

Monter processoren ved at udføre ovenstående trin i omvendt rækkefølge.

#### <span id="page-37-0"></span>**Specifikationer**

**Dell™ OptiPlex™ 380 – Servicehåndbog – Minitower**

![](_page_37_Picture_268.jpeg)

**BEMÆRK:** Produktudvalget kan variere fra område til område. Hvis du ønsker yderligere oplysninger om computerens konfiguration, skal du klikke på<br>Start→ Hjælp og Support og vælge at få vist oplysninger om computeren.

<span id="page-37-8"></span><span id="page-37-7"></span><span id="page-37-6"></span><span id="page-37-5"></span><span id="page-37-4"></span><span id="page-37-3"></span><span id="page-37-2"></span><span id="page-37-1"></span>![](_page_37_Picture_269.jpeg)

<span id="page-38-1"></span><span id="page-38-0"></span>![](_page_38_Picture_320.jpeg)

Ikke-EPA 235 W 1.233 (BTU/t) 115/230 VAC, 50/60 Hz, 6,5/3,5 A EPA 235 W 943 (BTU/t) 100-240 VAC, 50/60 Hz, 1,8/3,5 A

<span id="page-38-3"></span><span id="page-38-2"></span>Small Form Factor:

Møntcellebatteri 3 V CR2032-litium-møntcellebatteri

**BEMÆRK:** Varmeafgivelse er beregnet på baggrund af strømforsyningens nominelle effekt.

**BEMÆRK:** Du kan finde vigtige oplysninger om spændingsindstilling i de sikkerhedsoplysninger, som fulgte med computeren.

<span id="page-39-0"></span>![](_page_39_Picture_171.jpeg)

<span id="page-39-1"></span>![](_page_39_Picture_172.jpeg)

# <span id="page-40-0"></span>**Systemkortlayout**

**Dell™ OptiPlex™ 380 – Servicehåndbog – Minitower**

![](_page_40_Figure_3.jpeg)

![](_page_40_Picture_123.jpeg)

## <span id="page-41-0"></span>**Systemkort**

**Dell™ OptiPlex™ 380 – Servicehåndbog – Minitower**

![](_page_41_Picture_3.jpeg)

ADVARSEL: Før du udfører arbejde på computerens indvendige dele, skal du læse de sikkerhedsanvisninger, der fulgte med computeren. Du kan<br>finde flere oplysninger om best practices for sikkerhed på webstedet Regulatory Comp

## **Fjernelse af systemkortet**

- Følg procedurerne i [Før du udfører arbejde på computerens indvendige dele](file:///C:/data/systems/op380/dk/SM/MT/work.htm#before).
- 
- 
- 2. Fjern <u>hukommelsen</u>.<br>3. Fjern <u>[skærmkortet](file:///C:/data/systems/op380/dk/SM/MT/video_card.htm)</u>.<br>4. Fjern <u>[kølelegemet](file:///C:/data/systems/op380/dk/SM/MT/heatsink.htm)</u>.<br>5. Fjern blæserkablet fra systemkortet.

![](_page_41_Picture_10.jpeg)

6. Fjern processorstrømkablet fra systemkortet.

![](_page_42_Picture_0.jpeg)

7. Fjern strømkablet til systemkortet.

![](_page_42_Picture_2.jpeg)

8. Fjern datakablet til det optiske drev fra systemkortet.

![](_page_43_Picture_0.jpeg)

9. Fjern datakablet til harddisken fra systemkortet.

![](_page_43_Picture_2.jpeg)

10. Fjern datakablet til I/O-panelet fra systemkortet.

![](_page_44_Picture_0.jpeg)

11. Fjern de to skruer, som fastgør beslaget til kølelegememodulet til systemkortet.

![](_page_44_Picture_2.jpeg)

12. Fjern beslaget til kølelegememodulet fra computeren.

![](_page_45_Picture_0.jpeg)

13. Fjern de syv skruer, som holder systemkortet fast på kabinettet.

![](_page_45_Picture_2.jpeg)

14. Fjern systemkortet fra kabinettet.

![](_page_46_Picture_0.jpeg)

# **Montering af systemkortet**

Monter systemkortet ved at udføre ovenstående trin i omvendt rækkefølge.

### <span id="page-47-0"></span>**Blæser**

**Dell™ OptiPlex™ 380 – Servicehåndbog – Minitower**

![](_page_47_Picture_3.jpeg)

ADVARSEL: Før du udfører arbejde på computerens indvendige dele, skal du læse de sikkerhedsanvisninger, der fulgte med computeren. Du kan<br>finde flere oplysninger om best practices for sikkerhed på webstedet Regulatory Comp

## **Fjernelse af blæseren**

1. Følg procedurerne i <u>Før du udfører arbejde på computerens indvendige dele</u>.<br>2. Fjern strømkablet til harddisken fra harddisken.

![](_page_47_Picture_7.jpeg)

3. Fjern datakablet fra harddisken.

![](_page_48_Picture_0.jpeg)

4. Fjern blæserstrømkablet fra systemkortet.

![](_page_48_Picture_2.jpeg)

5. Træk op i den fastgørelsestap, som er tættest på computerens top.

![](_page_49_Picture_0.jpeg)

6. Tryk på den fastgørelsestap, som er tættest på computerens bund.

![](_page_49_Picture_2.jpeg)

7. Skub blæseren mod bagsiden af computeren.

![](_page_50_Picture_0.jpeg)

8. Fjern blæseren fra computeren.

![](_page_50_Picture_2.jpeg)

# **Montering af blæseren**

Monter blæseren ved at udføre ovenstående trin i omvendt rækkefølge.

## <span id="page-51-0"></span>**Skærmkort Dell™ OptiPlex™ 380 – Servicehåndbog – Minitower**

![](_page_51_Picture_2.jpeg)

 $\triangle$ ADVARSEL: Før du udfører arbejde på computerens indvendige dele, skal du læse de sikkerhedsanvisninger, der fulgte med computeren. Du kan<br>finde flere oplysninger om best practices for sikkerhed på webstedet Regulatory Comp

## **Fjernelse af skærmkortet**

1. Følg procedurerne i <u>Før du udfører arbejde på computerens indvendige dele</u>.<br>2. Tryk på frigørelsestappen på indersiden af fastgørelseslåsen til kortet, og drej låsen for at åbne den.

![](_page_51_Picture_6.jpeg)

3. Træk kortfastgørelseslåsen i systemkortstikket væk fra udvidelseskortet.

![](_page_52_Picture_0.jpeg)

4. Løft udvidelseskortet op og ud af stikket til udvidelseskortet.

![](_page_52_Picture_2.jpeg)

# **Montering af skærmkortet**

Monter skærmkortet ved at udføre ovenstående trin i omvendt rækkefølge.

## <span id="page-53-0"></span>**Arbejde på computeren**

**Dell™ OptiPlex™ 380 – Servicehåndbog – Minitower**

- [Før du udfører arbejde på computerens indvendige dele](#page-53-1)
- [Anbefalede værktøjer](#page-53-2)
- [Slukning af computeren](#page-53-3)
- [Når du har udført arbejde på computerens indvendige dele](#page-54-0)

#### <span id="page-53-1"></span>**Før du udfører arbejde på computerens indvendige dele**

Følg nedenstående sikkerhedsanvisninger for at beskytte computeren mod potentielle skader og af hensyn til din egen sikkerhed. Hvor intet andet er angivet,<br>forudsætter hver enkel procedure i dette dokument, at følgende bet

- 
- 1 Du har udført trinene i <u>[Arbejde på computeren](file:///C:/data/systems/op380/dk/SM/MT/work.htm)</u>.<br>1 Du har læst de sikkerhedsoplysninger, som fulgte med computeren.
- l En komponent kan monteres eller installeres (hvis den er købt separat) ved at udføre fjernelsesproceduren i omvendt rækkefølge.
- ADVARSEL: Før du udfører arbejde på computerens indvendige dele, skal du læse de sikkerhedsanvisninger, der fulgte med computeren. Du kan<br>finde flere oplysninger om best practices for sikkerhed på webstedet Regulatory Comp
- **FORSIGTIG: Reparationer på computeren bør altid udføres af en certificeret servicetekniker. Skade som følge af service eller reparationer, som ikke er godkendt af Dell, er ikke dækket af garantien.**
- **FORSIGTIG: Forebyg elektrostatisk afladning ved at jorde dig selv med en jordingsrem eller ved jævnligt at røre ved en umalet metaloverflade, f.eks. et stik på bagsiden af computeren.**
- **FORSIGTIG: Håndter komponenter og kort forsigtigt. Undlad at røre ved komponenternes eller kortenes kontaktområder. Hold altid kort i kanterne eller i opsætningsrammen. Hold altid komponenter, f.eks. processoren, ved at tage fat i kanterne på komponenten, ikke i benene.**
- FORSIGTIG: Når du fjerner et kabel, skal du trække i stikket eller trækfligen, ikke i selve kablet. Nogle kabler har forbindelsesstykker med<br>bøjlelåse. Når du skal fjerne et kabel af denne type, skal du trykke bøjlelåsene
- **BEMÆRK:** Farven på computeren og visse komponenter kan være forskellig fra det, der er vist i dette dokument.

Benyt følgende fremgangsmåde, får du udfører arbejde på computerens indvendige del, så skader på computeren forebygges.

- 1. Kontroller, at arbejdsoverfladen er jævn og ren, så computerdækslet ikke bliver ridset.
- 2. Kontroller, at andegaboren.<br>2. Sluk computeren (se Slukning
- **FORSIGTIG: Når du skal frakoble et netværkskabel, skal du starte med at fjerne kablet fra computeren og derefter fjerne kablet fra netværksenheden.**
- 3. Fjern alle netværkskabler fra computeren.
- 
- 4. Fjern kablet til computeren og alle tilsluttede enheder fra deres strømkilder.<br>5. Hold tænd/sluk-knappen nede, mens kablet til computeren er trukket ud af stikkontakten, for at jordforbinde systemkortet.
- Fjern [dækslet](file:///C:/data/systems/op380/dk/SM/MT/cover.htm)
- FORSIGTIG: Inden du rører ved computerens indvendige dele, skal du jorde dig selv ved at røre ved en umalet metaloverflade, f.eks.<br>computerens metalbagside. Mens du udfører arbejde på computerens indvendige deler, skal du **metaloverflade for at fjerne statisk elektricitet, som kan medføre skade på de interne komponenter.**

#### <span id="page-53-2"></span>**Anbefalede værktøjer**

Procedurerne i dette dokument kræver muligvis følgende værktøjer:

- l Lille, almindelig skruetrækker
- Stjerneskruetrækker
- En lille plastsyl
- l Flash-medie med BIOS-opdateringsprogram

### <span id="page-53-3"></span>**Slukning af computeren**

**FORSIGTIG: Gem og luk alle åbne filer, og luk alle åbne programmer, inden du slukker computeren, så du undgår at miste data.**

- 1. Luk operativsystemet:
	- l **I Windows Vista®:**

Klik på Start<sup>(3)</sup>, klik derefter på pilen i det nederste højre hjørne af Start-menuen som vist nedenfor, og klik på Luk computeren.

![](_page_53_Picture_38.jpeg)

l **I Windows® XP:** 

Klik på **Start**® **Sluk for computeren**® **Sluk**.

Computeren slukkes, når lukningen af operativsystemet er fuldført.

2. Kontroller, at computeren og alle tilsluttede enheder er slukket. Hvis computeren og de tilsluttede enheder ikke blev slukket automatisk i forbindelse med lukningen af operativsystemet, skal du holde tænd/sluk-knappen nede i seks sekunder for at slukke dem.

# <span id="page-54-0"></span>**Når du har udført arbejde på computerens indvendige dele**

Når du har monteret eller udskiftet dele, skal du kontrollere, at alle eksterne enheder, kort og kabler er tilsluttet, før du tænder computeren.

1. Monter [dækslet](file:///C:/data/systems/op380/dk/SM/MT/Cover.htm).

**FORSIGTIG: Når du skal tilslutte et netværkskabel, skal du først sætte kablet i netværksenheden og derefter i computeren.**

- 2. Slut eventuelle telefon- eller netværkskabler til computeren. 3. Slut computeren og alle tilsluttede enheder til deres strømkilder.
- 
- 4. Tænd computeren.<br>5. Kontroller, at computeren fungerer korrekt, ved at køre <u>Dell Diagnostics</u>.